# BeoPlay A6

User Guide Betjeningsvejledning Bedienungsanleitung Guía del usuario Mode d'emploi Guida utente ユーザーガイド 사용 설명서 Gebruikershandleiding Guia do utilizador Руководство пользователя Användarhandbok 用户指南 使用者指南

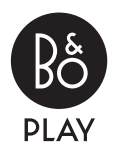

## Setup

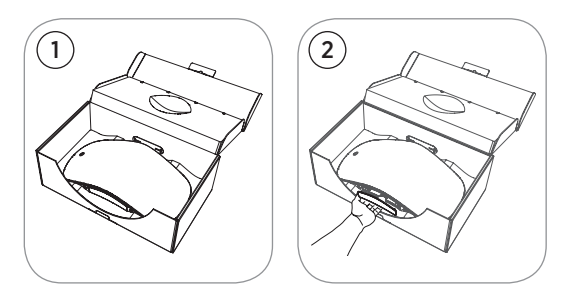

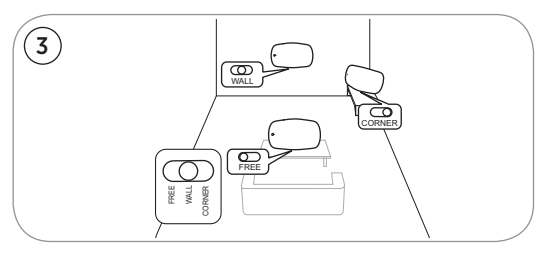

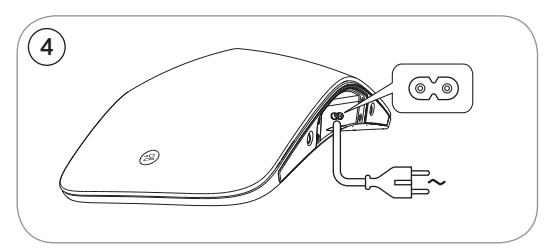

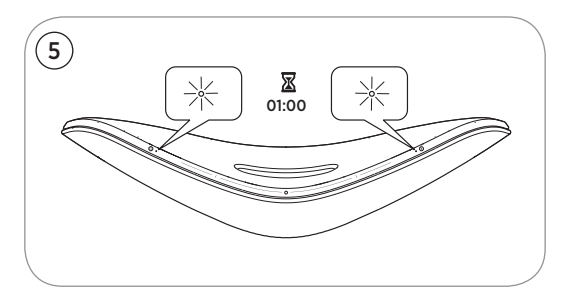

- EN Open the box containing the BeoPlay A6 ① and open the connector well ②. Next, install the BeoPlay A6 in a suitable area 3. and connect it to mains supply 4. Both the network indicator and product indicator flash white for a minute. Wait until the network indicator flashes orange and a sound prompt is given. The product is then ready to configure (S).
- DA Åbn kassen indeholdende BeoPlay A6, 1 og åbn tilslutningsbrønden ②. Installer derefter BeoPlay A6 på et passende sted ③, og slut det til stikkontakten ④. Både netværksindikatoren og produktindikatoren blinker hvidt i et minut. Vent, indtil netværksindikatoren blinker orange, og der afspilles et Ivdsignal. Produktet er nu klar til konfiguration (5).
- DE Öffnen Sie die Verpackung der BeoPlay A6 (1) und öffnen Sie das Anschlussfach ②. Installieren Sie anschließend die BeoPlay A6 an einem geeigneten Aufstellort ③ und schließen Sie sie an das Stromnetz an ④. Sowohl die Netzwerk-Anzeige also auch die Geräte-Anzeige blinken 1 Minute lang weiß. Warten Sie, bis die Netzwerk-Anzeige orange blinkt und ein Eingabeaufforderungssignal erklingt. Das Gerät ist dann für die Konfiguration bereit ⑤.
- ES Abra la caja que contiene BeoPlay A6 ① y abra el receptáculo de conexiones ②. A continuación, instale BeoPlay A6 en un lugar adecuado ③, y conéctelo a la alimentación eléctrica ④. Tanto el indicador de red como el indicador del producto parpadean en color blanco durante un minuto. Espere hasta que el indicador de red parpadee en color naranja y se oiga una indicación sonora. A continuación, el producto está listo para configurar (5).
- FR Ouvrez la boîte contenant le BeoPlay A6 ① et ouvrez le logement du connecteur (2). Installez ensuite le BeoPlay A6 dans un lieu approprié ③, puis branchez-le à l'alimentation secteur (4). Les témoins du réseau et du produit clignotent en blanc pendant une minute. Patientez jusqu'à ce que le témoin du réseau clignote en orange et qu'une alerte sonore soit émise. Le produit est alors prêt à configurer ⑤.
- IT Aprire la scatola contenente il BeoPlay A6 ①, quindi aprire il vano del connettore ②. Successivamente, collocare il BeoPlay A6 in una zona idonea (3) e collegarlo all'alimentazione di rete ④. Sia la spia di rete sia quella del prodotto lampeggeranno in bianco per un minuto. Attendere fino a che la spia di rete lampeggi in arancione e si oda un segnale acustico. A questo punto, il prodotto è pronto a essere configurato (S).
- JA BeoPlay A6 を開封し、① 端子カバーを丁寧に開きます②。 続けて製品をふさわしい設置場所に置き(③)、コンセントに 挿します(④)。ネットワーク インジケータと製品インジケー タの両方が白色に 1 分間点滅します。その後、ネットワーク インジケータがオレンジ色に点滅し、音声プロンプトが聞こ えるまで待ちますこれで製品を設定する準備が整いました(6)。
- KO BeoPlay A6가 들어 있는 상자를 열고 ① 커넥터 웰을 엽니다②. 다음으로 적합한 장소에 BeoPlay A6를 설치하고③, 벽면 콘센트에 연결합니다④. 네트워크 표시등과 제품 표시등이 모두 1 분 동안 흰색으로 깜박입니다. 네트워크 표시등이 주황색으로 깜박이고 사운드 프롬프트가 나타날 때까지 기다립니다. 그러면 제품을 구성할 준비가 된 것입니다⑤.
- NL Open de doos met de BeoPlay A6 ① en open de aansluitingshouder ②. Plaats de BeoPlay A6 op een geschikte locatie ③ en sluit het apparaat aan op een stopcontact ④. De netwerkindicator en productindicator knipperen wit gedurende 1 minuut. Wacht tot de netwerkindicator oranje knippert en een geluidstoon te horen is. Het apparaat is dan klaar om te configureren ⑤.
- PT Abra a caixa que contém o BeoPlay A6 ① e solte o conector corretamente ②. Em seguida, instale o BeoPlay A6 numa área adequada ③ e ligue-o à corrente elétrica ④. O indicador de rede e o indicador do produto piscam a branco durante um minuto. Aguarde até o indicador de rede piscar a cor de laranja e ouvir um aviso sonoro. Em seguida, o produto está pronto a configurar ⑤.
- RU Откройте коробку, содержащую BeoPlay A6, ① и откройте гнездо разъема ②. Далее установите BeoPlay A6 на подходящем участке ③ и подключите его к сети электропитания ④. Индикатор сети и индикатор продукта мигают белым в течение одной минуты. Дождитесь, пока индикатор сети начнет мигать оранжевым и прозвучит звуковая подсказка. Теперь продукт готов к настройке конфигурации ⑤.
- SV Öppna lådan som innehåller BeoPlay A6 ① och öppna anslutningsdonet ②. Installera därefter BeoPlay A6 i ett lämpligt område ③, och anslut den till elnätet ④. Båda nätverksindikatorn och produktindikatorn blinkar vitt i en minut. Vänta tills nätverksindikatorn blinkar orange och en ljudpromt ges. Produkten är därefter klar att konfigurera ⑤.
- ZH 打开 BeoPlay A6 的产品包装盒 ① 并打开接线槽 ②。接 下来,将 BeoPlay A6 安装在一个合适的位置 ③,并连接到 市电电源 ④。网络指示灯和产品指示灯呈白色闪烁一分钟。 稍等一会直到网络指示灯闪烁橙色并听到提示音。此时, 产品可以开始配置 ⑤。
- ZHTW 打開包含 BeoPlay A6 ① 的箱子,並小心打開連接器 ②。 接下來,請在合適的區域安裝 BeoPlay A6 ③,並將它連接 到電源 ④。網路指示燈與產品指示燈將閃爍白燈一分鐘。 請等候網路指示燈閃爍橘色以及發出聲音提示。之後, 即表示可以對產品進行組態 ⑤。

Setup using iOS ≥ 7.0 ...

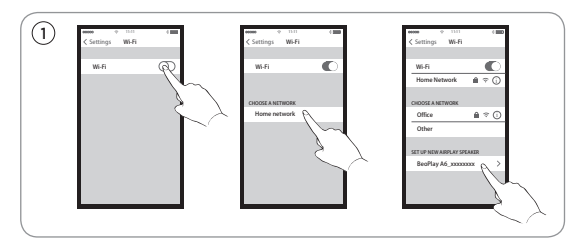

- EN On your iOS device, select 'Settings' > 'Wi-Fi'. Make sure you are connected to your home network. In the menu, select 'SET UP NEW AIRPLAY SPEAKER' > 'BeoPlay A6\_xxxxxxxx'.
- DA Vælg "Indstillinger" > "Wi-Fi". Sørg for, at du har forbindelse til dit hjemmenetværk. Vælg "SET UP NEW AIRPLAY SPEAKER" > "BeoPlay A6\_xxxxxxxx" i menuen.
- DE Wählen Sie auf Ihrem iOS-Gerät "Settings" > "Wi-Fi". Vergewissern Sie sich, dass das Gerät mit Ihrem Heimnetzwerk verbunden ist. Wählen Sie im Menü "SET UP NEW AIRPLAY SPEAKER" > "BeoPlay A6\_xxxxxxxx".
- ES En su dispositivo iOS, seleccione 'Configuración' > 'Wi-Fi'. Asegúrese de estar conectado a la red doméstica. En el menú, seleccione 'SET UP NEW AIRPLAY SPEAKER' > 'BeoPlay A6\_ xxxxxxxx'.
- FR Sur votre appareil iOS, sélectionnez 'Settings' > 'Wi-Fi'. Assurez-vous que vous êtes connecté à votre réseau domestique. Dans le menu, sélectionnez 'SET UP NEW AIRPLAY SPEAKER' > 'BeoPlay A6\_xxxxxxxx'.
- IT Sul dispositivo iOS, selezionare 'Settings' > 'Wi-Fi'. Accertarsi di essere collegati alla rete locale. Nel menu, selezionare 'SET UP NEW AIRPLAY SPEAKER' > 'BeoPlay A6\_xxxxxxxx'.
- JA お使いの iOS デバイスから、「Settings」 > 「Wi-Fi」を開き ます。iOS デバイスがホーム ネットワークに接続されている ことを 確 認してくだ さ い。メ ニュー か ら、「SET UP NEW AIRPLAY SPEAKER」>「BeoPlay A6\_xxxxxxxx」を選択します。
- KO iOS 장치에서 'Settings' > 'Wi-Fi'를 선택합니다. 홈 네트워크에 연결되어 있는지 확인하십시오. 메뉴에서 'SET UP NEW AIRPLAY SPEAKER' > 'BeoPlay A6\_xxxxxxxx'을(를) 선택합니다.
- NL Selecteer 'Settings' > 'Wi-Fi' op uw iOS-apparaat. Zorg ervoor dat u aangesloten bent op uw thuisnetwerk. Selecteer 'SET UP NEW AIRPLAY SPEAKER' > 'BeoPlay A6\_xxxxxxxx' in het menu.
- PT No seu dispositivo iOS, selecione "Settings" > "Wi-Fi". Certifique-se de que está ligado à sua rede doméstica. No menu, selecione "SET UP NEW AIRPLAY SPEAKER" > "BeoPlay A6\_xxxxxxxx".
- RU На вашем устройстве iOS выберите Settings > Wi-Fi. Убедитесь, что вы подключены к вашей домашней сети. В этом меню выберите SET UP NEW AIRPLAY SPEAKER > BeoPlay A6\_xxxxxxxx.
- SV På din iOS-enhet, välj "Setting" > "Wi-Fi". Kontrollera att du är ansluten till ditt hemmanätverk. I menyn, välj "SET UP NEW AIRPLAY SPEAKER" > "BeoPlay A6\_xxxxxxxx".
- ZH 在 iOS 设备中,选择"Settings">"Wi-Fi"。确保您已连 接到家庭网络。在菜单中,选择"SET UP NEW AIRPLAY SPEAKER" > "BeoPlay A6\_xxxxxxxx"
- ZHTW 在您的 iOS 裝置上,選擇 'Settings' > 'Wi-Fi'。請確認您已 經連接到您的家用網路。在選單中,選擇 'SET UP NEW AIRPLAY SPEAKER' > 'BeoPlay A6\_xxxxxxxx'。

#### ... Setup using  $iOS \geq 7.0$

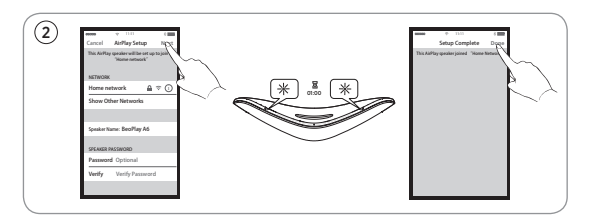

- EN When the 'AirPlay Setup' menu appears, press 'Next'. The network indicator will flash orange and then become solid white, indicating BeoPlay A6 is connected to your network. When the 'Setup Complete' menu appears, press 'Done'.
- DA Tryk på "Next", når menuen "AirPlay Setup" vises. Netværksindikatoren begynder at blinke orange og lyser derefter kontant hvidt, hvilket indikerer, at BeoPlay A6 er forbundet til dit netværk. Tryk på "Done", når menuen "Setup Complete" vises.
- DE Wenn das Menü "AirPlay Setup" angezeigt wird, drücken Sie "Next". Die Netzwerk-Anzeige blinkt erst orange und wechselt dann zu konstant weiß. Damit wird angezeigt, dass die BeoPlay A6 mit Ihrem Netzwerk verbunden ist. Wenn das Menü "Setup Complete" angezeigt wird, drücken Sie "Done".
- ES Cuando aparezca el menú 'AirPlay Setup', pulse 'Next'. El indicador de red parpadeará en color naranja y, a continuación, se iluminará de forma permanente en color blanco, lo cual indica que BeoPlay A6 está conectado a su red. Cuando aparezca el menú 'Setup Complete', pulse 'Done',
- FR Lorsque le menu 'AirPlay Setup' apparaît, appuyez sur 'Next'. Le témoin du réseau clignote en orange puis s'allume en blanc fixe, ce qui signifie que le BeoPlay A6 est connecté à votre réseau. Lorsque le menu 'Setup Complete' apparaît, appuyez sur 'Done'.
- IT Quando compare il menu 'AirPlay Setup', premere 'Next'. La spia di rete lampeggerà in arancione e poi diventerà di colore bianco fisso per indicare che il BeoPlay A6 è collegato alla rete. Quando compare il menu 'Setup Complete', premere 'Done'.
- JA 「AirPlay Setup」メニューが表示されたら、「Next」を押します。 ネットワーク インジケータがオレンジ色に点滅した後、白色 に点灯します。これは、BeoPlay A6 がネットワークに接続さ れたことを示します。「Setup Complete」メニューが表示さ れたら、「Done」を押します。
- KO 'AirPlay Setup' 메뉴가 나타나면 'Next'를 누릅니다. 네트워크 표시등이 주황색으로 깜박인 다음 흰색으로 켜지며, 이는 BeoPlay A6가 네트워크에 연결되었음을 나타냅니다. 'Setup Complete' 메뉴가 나타나면 'Done'을 누릅니다.
- NL Druk op 'Next' wanneer het 'AirPlay Setup'-menu verschijnt. De netwerkindicator knippert oranje en blijft vervolgens wit branden. Dit geeft aan dat de Beoplay A6 op uw netwerk is aangesloten. Druk op 'Done' wanneer het 'Setup Complete' menu verschijnt.
- PT Quando o menu "AirPlay Setup" surgir, prima "Next". O indicador de rede irá piscar a cor de laranja e, em seguida, permanece com a cor branca indicando que o BeoPlay A6 está ligado à sua rede. Quando o menu "Setup Complete" surgir, prima "Done".
- RU После появления меню AirPlay Setup нажмите Next. Индикатор сети начнет мигать оранжевым, а затем загорится немигающим белым, указывая на то, что BeoPlay A6 подключен к вашей сети. После появления меню Setup Complete нажмите Done.
- SV När "AirPlay Setup"-menyn visas, tryck på "Next". Nätverksindikatorn blinkar orange och lyser därefter med fast vitt sken vilket indikerar att BeoPlay A6 är ansluten till ditt nätverk. När "Setup Complete"-menyn visas, tryck op "Done".
- ZH 当"AirPlay Setup"菜单出现时,按"Next"。网络指示灯 会闪烁橙色,然后变成白色常亮,说明 BeoPlay A6 已连接 到网络。当"Setup Complete"菜单出现时,按"Done"。
- ZHTW 當 'AirPlay Setup' 功能表出現時,請按一下 'Next'。網路指 示燈將閃爍橘色,然後變成白燈,此表示 BeoPlay A6 已經 連接到您的網路。當出現 'Setup Complete' 功能表時,請按 一下 'Done'。

Setup using Android/iOS < 7.0 ...

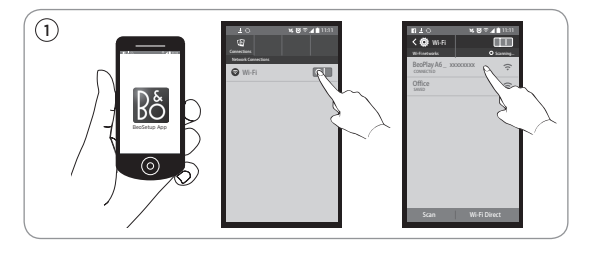

- **EN** Download the BeoSetup App from Apple App Store or Google Play. Enable Wi-Fi on your iOS or Android device. Select 'BeoPlay A6\_xxxxxxxx' as your wireless network.
- DA Download appen BeoSetup fra Apple App Store eller Google Play. Aktiver Wi-Fi på din iOS- eller Android-enhed. Vælg "BeoPlay A6\_xxxxxxxx" som dit trådløse netværk.
- DE Laden Sie die BeoSetup-App vom Apple App Store oder von Google Play herunter. Aktivieren Sie auf Ihrem iOS- oder Android-Gerät WLAN. Wählen Sie "BeoPlay A6\_xxxxxxxx" als kabelloses WLAN-Netzwerk.
- ES Descargue BeoSetup App de la App Store de Apple o Google Play. Active Wi-Fi en su dispositivo iOS o Android. Seleccione 'BeoPlay A6\_xxxxxxxx' como red inalámbrica.
- FR Téléchargez l'application BeoSetup d'Apple App Store ou Google Play. Activez le Wi-Fi sur votre appareil iOS ou Android. Sélectionnez 'BeoPlay A6\_xxxxxxxx' comme votre réseau sans fil.
- IT Scaricare la App BeoSetup dall'Apple App Store o da Google Play. Abilitare la Wi-Fi sul dispositivo iOS o Android. Selezionare 'BeoPlay A6\_xxxxxxxx' come rete wireless.
- JA Apple App Store または Google Play から、BeoSetup App をダウンロードします。お使いの iOS デバイスや Android デ バイスから Wi-Fi を有効にします。ワイヤレス ネットワークに 「BeoPlay A6\_xxxxxxxx」を選択します。
- KO Apple App Store 또는 Google Play에서 BeoSetup 앱을 다운로드합니다. iOS 또는 Android 장치에서 Wi-Fi를 활성 화합니다. 'BeoPlay A6\_xxxxxxxxx'을(를) 무선 네트워크로 선택합니다.
- NL Download de BeoSetup App van de Apple App Store of Google Play. Schakel Wi-Fi in op uw iOS- of Androidapparaat. Selecteer 'BeoPlay A6\_xxxxxxxx' als uw draadloze netwerk.
- PT Transfira a aplicação BeoSetup da Apple App Store ou Google Play. Ative o Wi-Fi no seu dispositivo iOS ou Android. Selecione "BeoPlay A6\_xxxxxxxx" como a sua rede sem fios.
- RU Загрузить приложение BeoSetup с сайта Apple App Store или Google Play. Включите Wi-Fi на своем устройстве iOS или Android. Выберите BeoPlay A6\_xxxxxxxx в качестве беспроводной сети.
- SV Ladda ner BeoSetup-appen från Apple App Store eller Google Play. Aktivera Wi-Fi på din iOS- eller Android-enhet. Välj "BeoPlay A6\_xxxxxxxx" som ditt trådlösa nätverk.
- ZH 从 Apple App Store 或 Google Play 下 载 BeoSetup App。 在 iOS 或 Android 设备上启用 Wi-Fi。选择"BeoPlay A6\_ xxxxxxxx"作为您的无线网络。
- ZHTW 從 Apple App Store 或 Google Play 下 載 BeoSetup 應 用 程式。啟用您的 iOS 或 Android 裝置上的 Wi-Fi 功能。將 'BeoPlay A6\_xxxxxxxx' 選擇做為您的無線網路。

#### ... Setup using Android/iOS < 7.0

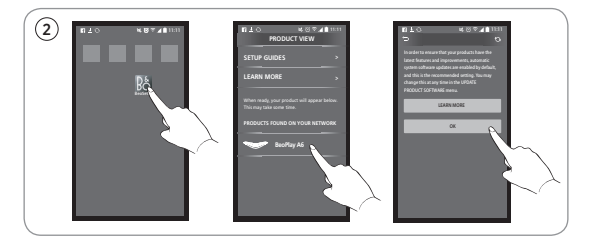

- EN Open the BeoSetup App. Select 'BeoPlay A6 xxxxxxxx' under 'PRODUCTS FOUND ON YOUR NETWORK'. Select 'OK' to enable automatic software updates.
- DA Åbn appen BeoSetup. Vælg "BeoPlay A6 xxxxxxxx" under "PRODUCTS FOUND ON YOUR NETWORK". Vælg "OK" for at aktivere automatiske softwareopdateringer.
- DE Öffnen Sie die BeoSetup-App. Wählen Sie "BeoPlay A6\_ xxxxxxxx" unter "PRODUCTS FOUND ON YOUR NETWORK". Wählen Sie "OK", um die automatischen Software-Updates zu aktivieren.
- ES Abra BeoSetup App. Seleccione 'BeoPlay A6 xxxxxxxx' dentro de 'PRODUCTS FOUND ON YOUR NETWORK'. Seleccione 'OK' para habilitar las actualizaciones automáticas del software.
- FR Ouvrez l'application BeoSetup. Sélectionnez 'BeoPlay A6\_ xxxxxxxx' sous 'PRODUCTS FOUND ON YOUR NETWORK'. Sélectionnez 'OK' pour autoriser les mises à jour du logiciel automatiques.
- IT Aprire la App BeoSetup. Selezionare 'BeoPlay A6\_xxxxxxxx' sotto 'PRODUCTS FOUND ON YOUR NETWORK'. Selezionare 'OK' per abilitare gli aggiornamenti software automatici.
- JA BeoSetup App を開きます。「PRODUCTS FOUND ON YOUR NETWORK」から、「BeoPlay A6\_xxxxxxxx」を選択します。 ソフトウェアの自動更新を有効にするには、「OK」を選択し ます。
- KO BeoSetup 앱을 엽니다. 'PRODUCTS FOUND ON YOUR NETWORK'에서 'BeoPlay A6\_xxxxxxxx'을(를) 선택합니다. 'OK'를 선택하여 자동 소프트웨어 업데이트를 활성화합 니다.
- NL Open de BeoSetup App. Selecteer 'BeoPlay A6 xxxxxxxx' in 'PRODUCTS FOUND ON YOUR NETWORK'. Selecteer 'OK' om automatische software-updates mogelijk te maken.
- PT Abra a aplicação BeoSetup. Selecione "BeoPlay A6\_xxxxxxxx" na secção "PRODUCTS FOUND ON YOUR NETWORK". Selecione "OK" para ativar as atualizações automáticas do software.
- RU Откройте приложение BeoSetup. Выберите BeoPlay A6\_ xxxxxxxx в списке PRODUCTS FOUND ON YOUR NETWORK. Выберите ОК, чтобы включить автоматические обновления программного обеспечения.
- SV Öppna BeoSetup-appen. Välj 'BeoPlay A6 xxxxxxxx' under "PRODUCTS FOUND ON YOUR NETWORK". Välj "OK" för att aktivera automatiska programvaruuppdateringar.
- ZH 打开 BeoSetup App,在"PRODUCTS FOUND ON YOUR NETWORK"下选择"BeoPlay A6\_xxxxxxxx"。选择"OK" 以启用软件自动更新。
- ZHTW 開啟 BeoSetup 應用程式。在 'PRODUCTS FOUND ON YOUR NETWORK' 下, 選擇 'BeoPlay A6\_xxxxxxxx'。 選擇 'OK' 啟用自動軟體更新。

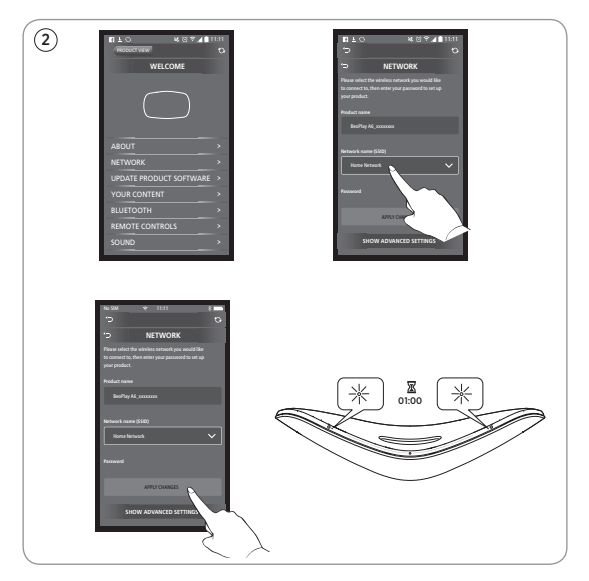

- EN Select the 'NETWORK' menu. Select your home network from the 'Network name (SSID)' dropdown list. Enter the network password if required. Then press 'APPLY CHANGES' and close the app. The network indicator flashes orange and then becomes solid white, indicating the BeoPlay A6 is connected to your network. If you need to reconfigure the network, press the network setup button  $\left[\bigstar\right]$ , in the connector well, and wait for the network indicator to flash orange.
- DA Vælg menuen "NETWORK". Vælg dit hjemmenetværk på rullelisten "Network name (SSID)". Indtast adgangskoden til netværket, hvis du bliver bedt om det. Tryk derefter på "APPLY CHANGES", og luk appen. Netværksindikatoren blinker orange og lyser derefter konstant hvidt, hvilket indikerer, at BeoPlay A6 er forbundet til dit netværk. Hvis du får brug for at genkonfigurere netværket, skal du trykke på knappen til netværkskonfiguration [ $\bullet$ ] i tilslutningsbrønden og derefter vente på, at netværksindikatoren begynder at blinke orange.
- DE Wählen Sie das Menü "NETWORK". Wählen Sie Ihr Heimnetzwerk aus der Dropdown-Liste "Network name (SSID)". Geben Sie das Netzwerk-Passwort ein, falls erforderlich. Drücken Sie dann "APPLY CHANGES" und schließen Sie die App. Die Netzwerk-Anzeige blinkt erst orange und wechselt dann zu konstant weiß. Damit wird angezeigt, dass die BeoPlay A6 mit Ihrem Netzwerk verbunden ist. Wenn Sie das Netzwerk neu konfigurieren müssen, drücken Sie die Taste "Netzwerk einrichten" [<a>[3]</a> im Anschlussfach und warten Sie, bis die Netzwerk-Anzeige orange blinkt.
- ES Seleccione el menú 'NETWORK'. Seleccione su red doméstica en la lista desplegable 'Network name (SSID)'. Introduzca la contraseña de red, si es necesaria. A continuación, pulse 'APPLY CHANGES' y cierre la aplicación. El indicador de red parpadea en color naranja y, a continuación, se ilumina de forma permanente en color blanco, lo cual indica que BeoPlay A6 está conectado a su red. Si necesita volver a configurar la red, pulse el botón de configuración de la red [ $\ddot{\bullet}$ ] en el receptáculo de conectores, y espere a que el indicador de red parpadee en color naranja.
- FR Sélectionnez le menu 'NETWORK'. Sélectionnez votre réseau domestique dans la liste déroulante 'Network name (SSID)'. Saisissez le mot de passe du réseau si nécessaire. Appuyez ensuite sur 'APPLY CHANGES' et fermez l'application. Le témoin du réseau clignote en orange puis s'allume en blanc fixe, ce qui signifie que le BeoPlay A6 est connecté à votre réseau. Si vous devez reconfigurer le réseau, appuyez sur le bouton de configuration du réseau [ $\bullet$ ], dans le logement du connecteur puis attendez que le témoin clignote en orange.
- IT Selezionare il menu 'NETWORK'. Selezionare la rete locale dall'elenco a discesa 'Network name (SSID)'. Se occorre, inserire la password. Poi, fare clic su 'APPLY CHANGES' e chiudere la app. La spia di rete lampeggia in arancione e poi diventa di colore bianco fisso per indicare che il BeoPlay A6 è collegato alla rete. Se occorre riconfigurare la rete, premere il pulsante di configurazione di rete  $\left[\frac{\Delta}{2}\right]$ , nel vano del connettore e attendere che la spia di rete inizi a lampeggiare in arancione.
- JA 「NETWORK」メニ ュー を 選 択 し ま す。「Network name (SSID)」のドロップダウン リストから、ホームネットワークを 選択します。必要に応じてネットワークのパスワードを入力 します。その後、「APPLY CHANGES」ボタンを押してアプリ を閉じます。ネットワーク インジケータがオレンジ色に点滅 してから、白色で点灯します。これは、BeoPlay A6 がネット ワークに接続されたことを示します。ネットワーク設定を変 更する必要がある場合は、端子カバーを開いてネットワーク .<br>設定ボタン [✿] を押し、ネットワーク インジケータがオレン ジ色に点滅するまで待ちます。
- KO 'NETWORK' 메뉴를 선택합니다. 'Network name (SSID)' 드롭다운 목록에서 홈 네트워크를 선택합니다. 필요하면 네트워크 암호를 입력합ㄴ디ㅏ. 그런 다음 'APPLY CHANGES'를 누르고 앱을 닫습니다. 네트워크 표시등이 주황색으로 깜박인 다음 흰색으로 켜지며, 이는 BeoPlay A6가 네트워크에 연결되었음을 나타냅니다. 네트워크를 다시 구성해야 하는 경우, 네트워크 설정 버튼[卷]을 누르고 커넥터 웰에서 네트워크 표시등이 주황색으로 깜박일 때까지 기다립니다.
- NL Selecteer het 'NETWORK'-menu. Selecteer uw thuisnetwerk in de 'Network name (SSID)'-vervolgkeuzelijst. Voer het wachtwoord voor het netwerk in, indien vereist. Druk vervolgens op 'APPLY CHANGES' en sluit de app. De netwerkindicator knippert oranje en blijft vervolgens wit branden. Dit geeft aan dat de Beoplay A6 op uw netwerk is aangesloten. Als u het netwerk opnieuw moet configureren: druk op de network setup-toets [ $\bullet$ ] in de aansluitingshouder en wacht totdat de netwerkindicator oranje knippert.
- PT Selecione o menu "NETWORK". Selecione a sua rede doméstica a partir da lista suspensa "Network name (SSID)". Se for necessário, introduza a palavra-passe da rede. Em seguida, prima "APPLY CHANGES" e feche a aplicação. O indicador de rede pisca a cor de laranja e, em seguida, permanece com a cor branca indicando que o BeoPlay A6 está ligado à sua rede. Caso necessite de reconfigurar a rede, prima o botão de configuração de rede [ $\bullet$ ] no conector e aguarde até o indicador de rede piscar a cor de laranja.
- RU Выберите меню NETWORK. Выберите вашу домашнюю сеть из раскрывающегося списка Network name (SSID). Введите пароль при необходимости. Затем нажмите APPLY CHANGES и закройте приложение. Индикатор сети мигает оранжевым, а затем загорается немигающим белым, указывая на то, что BeoPlay A6 подключен к вашей сети. Если необходимо изменить конфигурацию сети, нажмите кнопку настройки сети [ $\bigcirc$ ] в гнезде разъема и дождитесь, пока индикатор сети начнет мигать оранжевым.
- SV Välj menyn "NETWORK". Välj ditt hemmanätverk från listrutan "Network name (SSID)". Ange nätverket lösenord om det krävs. Tryck sedan på "APPLY CHANGES" och stäng appen. Nätverksindikatorn blinkar orange och lyser därefter med fast vitt sken vilket indikerar att BeoPlay A6 är ansluten till ditt nätverk. Om du behöver konfigurera om ditt nätverk, tryck på knappen skapa trådlöst nätverk [<a>><a>[</a>, i anslutningsdonet, och vänta på att nätverksindikatorn börjar blinka orange.
- ZH 选择"NETWORK"菜单,从"Network name (SSID)"下 拉列表中选择您的家庭网络。必要时输入网络密码。然后, 按"APPLY CHANGES"并关闭该应用。网络指示灯会闪烁 橙色,然后变成白色常亮,说明 BeoPlay A6 已连接到网络。 如果需要重新配置网络,请按接线槽中的网络设置按钮 [卷], 并等待网络指示灯闪烁橙色。
- ZHTW 選擇 'NETWORK' 功能表。請從 'Network name (SSID)' 下拉 式清單中選擇您的家用網路。如果有必要,請輸入網路密碼。 然後,請按一下 'APPLY CHANGES' 並關閉應用程式。網路 指示燈會開始閃爍橘色,然後變成白色,這表示 BeoPlay A6 已經連接到您的網路。如果您想要重新組態網路,請按 一下連接器的網路設定按鈕 [  $\spadesuit$ ], 並等待網路指示燈閃爍 橘色。

#### Bluetooth pairing

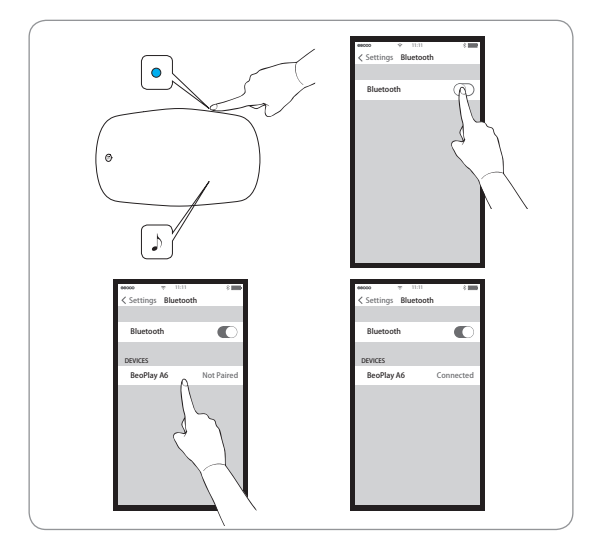

- EN Switch on Bluetooth on a device to pair it with BeoPlay A6. Long press the pairing button on BeoPlay A6 until the Bluetooth indicator flashes blue to initiate Bluetooth pairing. Then switch on Bluetooth on a device to pair it. Find the Bluetooth device list, and select 'BeoPlay A6\_xxxxxxxx'. Wait for your device to confirm that BeoPlay A6 and your device are paired. The Bluetooth indicator will then turn solid blue.
- DA Aktiver Bluetooth på en enhed for at parre den med BeoPlay A6. Tryk på parringsknappen på BeoPlay A6, og hold den inde indtil Bluetooth-indikatoren begynder at blinke blåt for at påbegynde Bluetooth-parring. Aktiver derefter Bluetooth på enheden for at parre den. Find listen over Bluetoothenheder, og vælg "BeoPlay A6\_xxxxxxxx". Vent på, at din enhed bekræfter, at BeoPlay A6 og din enhed er parrede. Bluetooth-indikatoren begynder derefter at lyse konstant blåt.
- DE Schalten Sie Bluetooth auf dem Gerät ein, das mit BeoPlay A6 gekoppelt werden soll. Drücken Sie die Pairing-Taste der BeoPlay A6 lange, bis die Bluetooth-Anzeige blau blinkt, um das Bluetooth-Pairing zu starten. Schalten Sie anschließend Bluetooth auf dem Gerät ein, das gekoppelt werden soll. Suchen Sie die Bluetooth-Geräteliste und wählen Sie "BeoPlay A6\_xxxxxxxx". Warten Sie, bis Ihr Gerät bestätigt, dass die BeoPlay A6 mit Ihrem Gerät gekoppelt wurde. Die Bluetooth-Anzeige wechselt dann zu konstant blau.
- ES Active Bluetooth en un dispositivo para emparejarlo con BeoPlay A6. Mantenga pulsado el botón de BeoPlay A6 hasta que el indicador Bluetooth parpadee en color azul para iniciar el emparejamiento de Bluetooth. A continuación, active Bluetooth en un dispositivo para emparejarlo. Busque la lista de dispositivos Bluetooth y seleccione 'BeoPlay A6\_ xxxxxxxx'. Espere a que el dispositivo confirme que BeoPlay A6 y su dispositivo están emparejados. Entonces el indicador Bluetooth se iluminará en color azul fijo.
- FR Activez le Bluetooth d'un appareil pour le jumeler avec le BeoPlay A6. Appuyez de manière prolongée sur le bouton de jumelage du BeoPlay A6 jusqu'à ce que le témoin Bluetooth clignote en bleu afin de démarrer le jumelage Bluetooth. Activez alors le Bluetooth d'un appareil pour le jumeler. Trouvez la liste des appareils Bluetooth et sélectionnez 'BeoPlay A6\_xxxxxxxx'. Attendez que votre appareil confirme qu'il est jumelé avec le BeoPlay A6. Le témoin Bluetooth devient alors en bleu fixe.
- IT Attivare il Bluetooth su un dispositivo per accoppiarlo con il BeoPlay A6. Tenere premuto il pulsante di accoppiamento sul BeoPlay A6 fino a che la spia del Bluetooth inizia a lampeggiare in blu per avviare l'accoppiamento Bluetooth. Poi, attivare il Bluetooth su un dispositivo per accoppiarlo. Individuare l'elenco dei dispositivi Bluetooth e selezionare 'BeoPlay A6\_xxxxxxxx'. Attendere che il dispositivo confermi l'avvenuto accoppiamento tra il BeoPlay A6 e il dispositivo. La spia del Bluetooth diventerà di colore blu fisso.
- JA BeoPlay A6 に Bluetooth を介して接続する場合は、接続 するデバイスから Bluetooth を有効にします。Bluetooth ペ アリングを開始するには、Bluetooth インジケータが青色に 点滅するまで BeoPlay A6 のペアリング ボタンを長押しし ます。その後、デバイスから Blueooth を有効にしてペアリ

ングします。Bluetooth デバイスの一覧を表示し、「BeoPlay A6 xxxxxxxx」を選択します。お使いのデバイス上にペアリ ング完了のメッセージが表示されるまで待ちます。その後、 Bluetooth インジケータが青色に点灯します。

- KO 장치에서 Bluetooth를 켜고 BeoPlay A6와 페어링합니다. Bluetooth 표시등이 파란색으로 깜박일 때까지 BeoPlay A6의 페어링 버튼을 길게 눌러 Bluetooth 페어링을 시작합니다. 그런 다음 장치에서 Bluetooth를 켜서 페어링합니다. Bluetooth 장치 목록을 찾고 'BeoPlay A6\_ xxxxxxxx'을(를) 선택합니다. 장치에서 BeoPlay A6 및 장치가 페어링되었음이 확인될 때까지 기다립니다. 그러면 Bluetooth 표시등이 파란색으로 켜집니다.
- NL Schakel Bluetooth in op een apparaat dat u wilt koppelen met de BeoPlay A6. Houd de koppelingstoets op de BeoPlay A6 lang ingedrukt totdat de Bluetooth-indicator blauw knippert om de Bluetooth-verbinding te maken. Schakel vervolgens Blueooth in op het apparaat om te koppelen. Zoek de Bluetooth-apparatenlijst en selecteer 'BeoPlay A6\_ xxxxxxxx'. Wacht totdat uw apparaar bevestigt dat BeoPlay A6 en uw apparaat zijn gekoppeld. De Bluetooth-indicator blijft vervolgens blauw branden.
- PT Ligue o Bluetooth num dispositivo para emparelhá-lo com o BeoPlay A6. Mantenha premido o botão de emparelhamento no BeoPlay A6 até o indicador de Bluetooth piscar a azul para iniciar o emparelhamento Bluetooth. Em seguida, ligue o Bluetooth num dispositivo para emparelhá-lo. Encontre a lista de dispositivos Bluetooth e selecione "BeoPlay A6\_xxxxxxxx". Aguarde que o seu dispositivo confirme o emparelhamento entre o BeoPlay A6 e o seu dispositivo. Em seguida, o indicador de Bluetooth permanece com cor azul.
- RU Включите Bluetooth на устройстве для его связывания с BeoPlay A6. Удерживайте нажатой кнопку связывания на BeoPlay A6, пока индикатор Bluetooth не начнет мигать синим, чтобы начать связывание Bluetooth. Включите Bluetooth на устройстве для его связывания. Найдите список Bluetooth-устройств и выберите BeoPlay A6\_xxxxxxxx. Дождитесь, пока на вашем устройстве появится подтверждение связывания BeoPlay A6 и вашего устройства. После этого индикатор Bluetooth загорится немигающим синим.
- SV Slå på Bluetooth på en enhet för att parkoppla den med BeoPlay A6. Tryck ner parkopplingsknappen på BeoPlay A6 tills Bluetooth-indikatorn blinkar blått för att starta Bluetooth. Slå sedan på Blueooth på en enhet för att parkoppla den. Hitta Bluetooth-enhetslistan och välj "BeoPlay A6\_xxxxxxxx". Vänta på att enheten bekräftar att BeoPlay A6 aktiverats och din enhet är parkopplad. Bluetooth-indikatorn lyser därefter med fast blått sken.
- ZH 打开设备上的 Bluetooth 功能使其与 BeoPlay A6 配对。长 按 BeoPlay A6 上的配对按钮直到 Bluetooth 指示灯呈蓝色闪 烁,以启动 Bluetooth 配对。然后,打开设备上的 Bluetooth 进行配对。找到 Bluetooth 设备列表并选择"BeoPlay A6\_ xxxxxxxx"。稍等一会,直到设备确认与 BeoPlay A6 配对 成功。此时,Bluetooth 指示灯变成蓝色常亮。
- ZHTW 開啟裝置上的 Bluetooth 功能,並與 BeoPlay A6 進行配對。 長按 BeoPlay A6 上的配對按鈕,直到 Bluetooth 指示燈開 始閃爍藍色以啟動 Bluetooth 配對。之後,請開啟裝置上 的 Blueooth 功能開始配對。請在 Bluetooth 裝置清單中尋 找,並選擇 'BeoPlay A6\_xxxxxxxx'。請等候您的裝置確認 BeoPlay A6 以及您的裝置已經完成配對。之後, Bluetooth 指示燈將轉為藍色恆亮。

#### Use the BeoMusic App

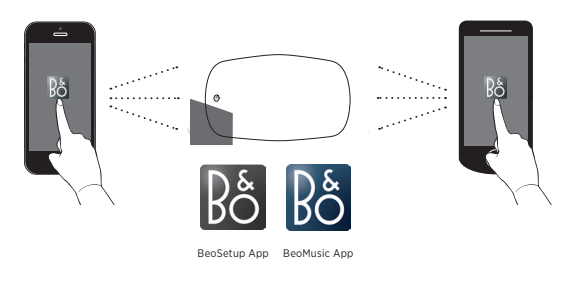

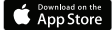

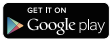

- **EN** Download the BeoMusic App from Apple App Store or Google Play. Use the app to browse, search and play music from a hand-held device - such as an iPhone/iPad or Android device - through your BeoPlay A6.
- DA Download appen BeoMusic fra Apple App Store eller Google Play. Brug appen til at gennemse, søge efter og afspille musik fra en håndholdt enhed – f.eks. en iPhone/iPad- eller Androidenhed – via din BeoPlay A6.
- DE Laden Sie die BeoMusic-App vom Apple App Store oder von Google Play herunter. Verwenden Sie die App, um Musik auf einem tragbaren Gerät, z. B. einem iPhone/iPad oder Android-Gerät, mithilfe Ihrer BeoPlay A6 zu durchsuchen und wiederzugeben.
- ES Descargue BeoMusic App de la App Store de Apple o Google Play. Utilice la aplicación para examinar, buscar y reproducir música desde un dispositivo portátil, como un dispositivo iPhone/iPad o Android, a través de su BeoPlay A6.
- FR Téléchargez l'application BeoMusic d'Apple App Store ou Google Play. Utilisez l'application pour parcourir, chercher et écouter de la musique d'un appareil portatif - tel qu'un iPhone/iPad ou un appareil Android - par votre BeoPlay A6.
- IT Scaricare la App BeoMusic dall'Apple App Store o da Google Play. Usare la app per navigare, cercare e riprodurre musica da un dispositivo palmare, come ad esempio un iPhone/iPad o un dispositivo Android, attraverso il BeoPlay A6.
- JA Apple App Store または Google Play から、BeoMusic App をダウンロードします。アプリを使用することで、iPhone/ iPad や Android デバイスなどのモバイル デバイスから、 BeoPlay A6 を通して音楽を表示・検索したり、再生したりす ることができます。
- KO Apple App Store 또는 Google Play에서 BeoMusic 앱을 다운로드합니다. 앱을 사용하면 BeoPlay A6를 통해 iPhone/ iPad 나 Android 장치와 같은 휴대용 기기에서 음악을 탐색, 검색 및 재생할 수 있습니다.
- NL Download de BeoMusic App van de Apple App Store of Google Play. Gebruik de app om te browsen, zoeken en muziek af te spelen vanaf een handheld apparaat - zoals een iPhone/iPad of Android-apparaat - via uw BeoPlay A6.
- PT Transfira a aplicação BeoMusic da Apple App Store ou Google Play. Utilize a aplicação para navegar, pesquisar e reproduzir música a partir de um dispositivo portátil, como um dispositivo iPhone/iPad ou Android, através do seu BeoPlay A6.
- RU Загрузить приложение BeoMusic с сайта Apple App Store или Google Play. Используйте приложение для обзора, поиска и воспроизведения музыки с ручного устройства, такого как iPhone/iPad или устройство Android, через BeoPlay A6.
- SV Ladda ner BeoMusic-appen från Apple App Store eller Google Play. Använd appen för att bläddra, söka och spela musik från en handenhet - som t.ex. en iPhone/iPa- eller Android-enhet via din BeoPlay A6.
- ZH 从 Apple App Store 或 Google Play 下载 BeoMusic App。 通过 BeoPlay A6,您可使用该应用来浏览、搜索和播放 iPhone、iPad 或 Android 设备等手持设备上的音乐。
- ZHTW 從 Apple App Store 或 Google Play 下載 BeoMusic 應用程式。 使用該應用程式可以從手持式裝置(例如,iPhone/iPad 或 Android 裝置) 诱過您的 BeoPlay A6 瀏覽、搜尋與播放音樂。

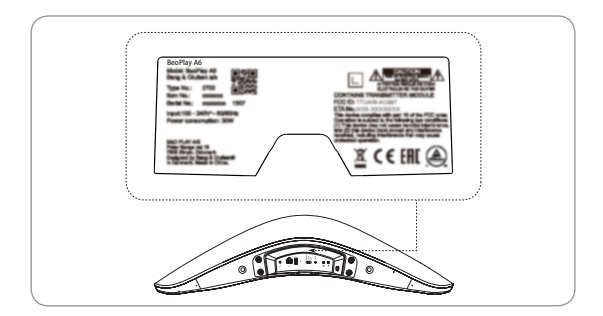

## Connections

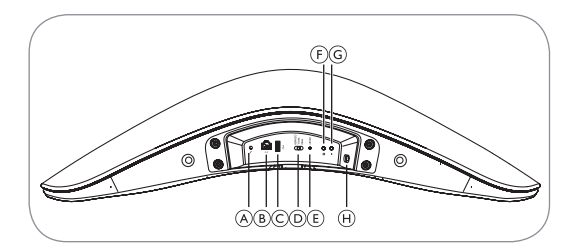

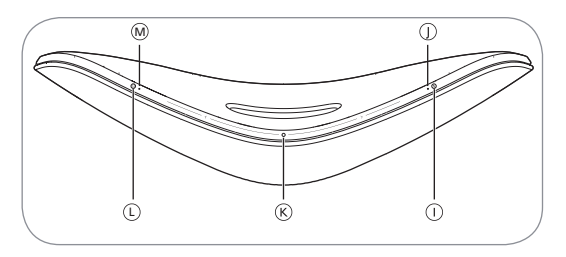

EN You can connect multiple sources to your BeoPlay A6, either using the connection panel or wirelessly through your network. However only one source can be active at the same time.

### A Line in

Mini jacks for connecting external audio sources, for example, a computer.

### B Ethernet

Ethernet socket for a wired connection. No setup is required.

### C USB-A

Service use only.

#### D Position switch

Adjust the switch according to product position (FREE, WALL or CORNER) in the room to optimize speaker performance.

## E Reset

To restore your BeoPlay A6 to the factory default settings, press RESET. You cannot perform a factory reset operation if the network status indicator is blinking red or white.

> Use a small pin, such as a straightened paper clip, to press and hold the RESET button for 10 seconds until the indicator light switches off.

- > The product indicator blinks red.
- > BeoPlay A6 restarts automatically using factory settings.

### F Wireless setup

When an iOS device is connected to your BeoPlay A6 as an input, a short press on this button prompts BeoPlay A6 to ask the iOS device to share its wireless network name and credentials. This feature is only available for iOS devices.

## G Standby/off

Press this button to switch BeoPlay A6 between network standby and off.

### H Mains supply

Use the enclosed mains cord only.

### $\bigcap$  Pairing

Switch on Bluetooth on a device to pair it with BeoPlay A6. Long press this button to initiate Bluetooth pairing. See page 20.

### J Network/Bluetooth indicator

– Off: Product is in network standby mode.

– White (flashing): Product is starting up.

– White (solid): Connected to the network. The wireless signal strength is strong.

– Orange (solid): Connected to the network. The wireless signal strength is weak.

– Orange (flashing): In network setup mode, see page 7.

– Red (solid): Connected to the network. The wireless signal strength is very poor.

– Red (flashing): When this indicator is flashing red and the product indicator is flashing red at the same time, it indicates software update is in progress. Do not operate the product or switch it off.

- Red (flashing): Network error.
- Blue (flashing): Product is in Bluetooth pairing mode.

– Blue (solid): Indicator turns solid blue shortly after Bluetooth pairing is successful.

– Red (solid): Indicator turns solid red shortly when Bluetooth pairing fails.

## K On/Standby

Short press this button to switch BeoPlay A6 between playback mode and standby mode. Long press this button to activate the All Standby feature, which turns all devices on your network to standby mode.

### L Power on/standby

Press this button to switch on BeoPlay A6 and switch between play and pause mode.

#### M Product indicator

– Off: Product is in standby mode or switched off.

– White (flashing): Product is starting up.

– White (single flash): Product receives a remote control command.

– Red (solid): Indicator turns solid red shortly during factory reset.

– Red (flashing): When this indicator is flashing red and the network indicator is flashing red at the same time, it indicates software update is in progress. Do not operate the product or switch it off.

– Red (flashing): Firmware error. Disconnect the product from the mains supply and then reconnect it.

– Orange (flashing): Indicator is flashing orange when the product is overheating and needs time to cool down.

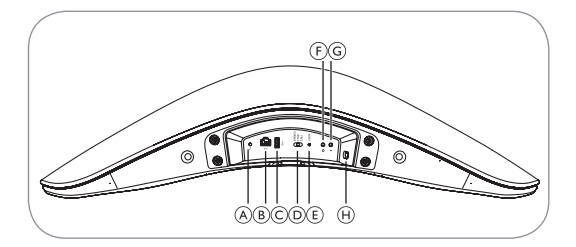

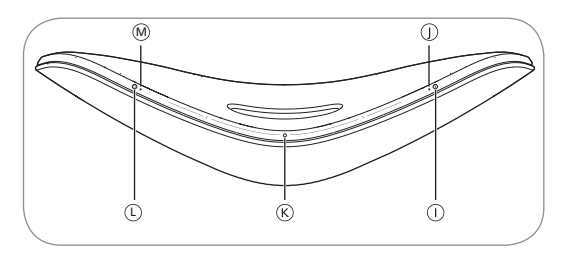

DA Du kan slutte flere forskellige kilder til BeoPlay A6, enten ved brug af tilslutningspanelet eller trådløst via dit netværk. Kun én kilde kan dog være aktiv ad gangen.

### A Linjeindgang

Minijackstik til tilslutning af eksterne lydkilder, f.eks. en computer.

### B Ethernet

Ethernet-stik til kabeltilslutning. Intet behov for konfiguration.

### C USB-A

Kun til servicebrug.

#### D Positionskontakt

Juster kontakten i overensstemmelse med produktets position (FREE, WALL eller CORNER) i lokalet for at optimere højttalernes ydeevne.

### E Nulstil

Nulstil BeoPlay A6 til fabriksindstillingerne ved at trykke på RESET. Nu kan ikke gennemføre en fabriksnulstilling, hvis netværksstatusindikatoren blinker rødt eller hvidt.

> Brug en spids genstand, f.eks. en udstrakt papirklip, til at trykke på knappen RESET og holde den inde i 10 sekunder, indtil indikatoren slukkes.

> Produktindikatoren blinker rødt.

> BeoPlay A6 genstarter automatisk med fabriksindstillingerne.

### F Trådløs konfiguration

Når en iOS-enhed er tilsluttet din BeoPlay A6 som input, beder et kort tryk på BeoPlay A6 iOS-enheden om at dele navn og brugeroplysninger tilhørende det trådløse netværk. Denne funktion er kun tilgængelig på iOS-enheder.

### G Standby/off

Brug denne knap til at skifte mellem netværksstandby og slukket på BeoPlay A6.

### H Netstrømforsyning

Brug kun den medfølgende strømledning.

## I Parring

Aktiver Bluetooth på en enhed for at parre den med BeoPlay A6. Tryk på denne knap, og hold den inde for at påbegynde Bluetooth-parring. Se side 20.

#### J Netværks-/Bluetooth-indikator

– Fra: Produktet er i tilstanden netværksstandby.

– Hvis (blinker): Produktet starter op.

– Hvid (konstant): Forbundet til netværket. Styrken af det trådløse signal er stærk.

– Orange (konstant): Forbundet til netværket. Styrken af det trådløse signal er svag.

– Orange (blinker): Se side 7 i tilstanden til netværkskonfiguration.

– Rød (konstant): Forbundet til netværket. Styrken af det trådløse signal er meget svagt.

– Rødt (blinker): Når denne indikator blinker rødt, og produktindikatoren blinker rødt samtidigt, indikerer det, at der er en igangværende softwareopdatering. Undgå at betjene produktet eller slukke det.

– Rødt (blinker): Netværksfejl.

– Blå (blinker): Produktet er i Bluetooth-parringstilstand.

– Blå (konstant): Indikatoren begynder at lyse konstant blåt kort efter gennemført Bluetooth-parring.

– Rød (konstant): Indikatoren begynder at lyse konstant rødt kort efter mislykket Bluetooth-parring.

## K Til/standby

Tryk kortvarigt på denne knap for at skifte mellem afspilningsog standbytilstand på BeoPlay A6. Long press this button to activate the All Standby feature, which turns all devices on your network to standby mode.

## L Strøm tændt/standby

Tryk kortvarigt på denne knap for at skifte mellem afspilningsog pausetilstand på BeoPlay A6.

### M Produktindikator

– Fra: Produktet er i standbytilstand eller slukket.

- Hvis (blinker): Produktet starter op.
- Hvidt (enkelt blink): Produktet modtager en fjernbetjeningskommando.

– Rød (konstant): Indikatoren begynder at lyse konstant rødt i ved fabriksnulstilling.

– Rødt (blinker): Når denne indikator blinker rødt, og produktindikatoren blinker rødt samtidigt, indikerer det, at der er en igangværende softwareopdatering. Undgå at betjene produktet eller slukke det.

– Rødt (blinker): Indikatoren blinker hurtigt rødt, når der er opstået en kritisk firmwarefejl. Afbryd produktet fra stikkontakten, og tilslut det igen.

– Orange (blinker): Indikatoren blinker orange, når produktet er overophedet og skal køle af.

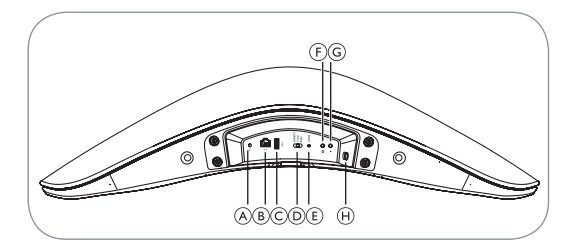

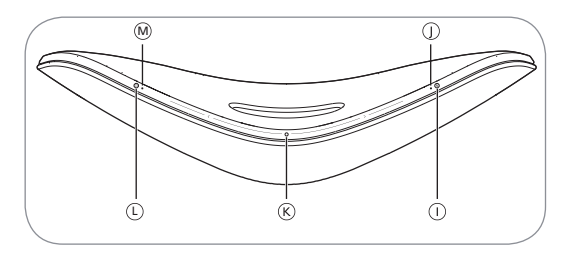

DE Es lassen sich mehrere Quellen mit der BeoPlay A6 verbinden, entweder über das Anschlussfach oder kabellos über das WLAN-Netzwerk. Allerdings kann immer nur eine Quelle gleichzeitig aktiv sein.

## A Line in

Mini-Buchsen für den Anschluss externer Audioquellen, z. B. eines Computers.

### B Ethernet

Ethernet-Buchse für eine kabelgebundene LAN-Netzwerkverbindung. Es ist keine Einrichtung erforderlich.

### C USB-A

Nur für die Wartung.

### D Positionsschalter

Stellen Sie den Schalter je nach Produktaufstellort (FREE – Freistehend, WALL – Wand oder CORNER – Ecke) im Zimmer ein, um die Leistung der Lautsprecher entsprechend zu optimieren.

## E Zurücksetzen

Drücken Sie "RESET", um die BeoPlav A6 auf die Werkseinstellungen zurückzusetzen. Das Zurücksetzen auf die Werkseinstellungen ist nicht möglich, wenn die Netzwerk-Statusanzeige rot oder weiß blinkt.

> Verwenden Sie einen feinen Metalldraht, z. B. eine aufgebogene Büroklammer, um die RESET-Taste 10 Sekunden lang zu drücken, bis die Anzeigeleuchte sich ausschaltet.

> Die Geräte-Anzeige blinkt rot.

> BeoPlay A6 startet automatisch mit den Werkseinstellungen neu.

### F Kabellose Einrichtung

Wenn als Eingangsquelle ein iOS-Gerät mit der BeoPlay A6 verbunden ist, ruft die BeoPlay A6 durch kurzes Drücken auf diese Taste vom iOS-Gerät den Netzwerknamen und die Anmeldedaten ab. Diese Funktion ist nur für iOS-Geräte verfügbar.

### G Standby/Aus

Durch Drücken dieser Taste wechselt die BeoPlay A6 zwischen Netzwerk-Standby und Aus.

### H Netzstromanschluss

Verwenden Sie nur das beiliegende Netzkabel.

### $\cap$  Kopplung

Schalten Sie Bluetooth auf dem Gerät ein, das mit der BeoPlay A6 gekoppelt werden soll. Drücken Sie diese Taste lang, um das Bluetooth-Pairing zu starten. Siehe Seite 20.

### J Netzwerk/Bluetooth-Anzeige

– Aus: Produkt befindet sich im Netzwerk-Bereitschaftsmodus.

– Weiß (blinkend): Produkt wird gestartet.

– Weiß (konstant): Mit dem Netzwerk verbunden. Die WLAN-Netzwerkstärke ist sehr gut.

– Orange (konstant): Mit dem Netzwerk verbunden. Die WLAN-Netzwerkstärke ist schwach.

– Orange (blinkend): Im Netzwerk-Einrichtungsmodus, siehe Seite 7.

– Rot (konstant): Mit dem Netzwerk verbunden. Die WLAN-Netzwerkstärke ist sehr schwach.

– Rot (blinkend): Diese Anzeige blinkt rot und die Produktanzeige blinkt rot gleichzeitig, wenn ein Software-Update ausgeführt wird. Verwenden Sie das Produkt nicht und schalten Sie es nicht aus.

– Rot (blinkend): Netzwerk-Fehler.

– Blau (blinkend): Produkt befindet sich im Bluetooth-Pairing-Modus.

– Blau (konstant): Die Anzeige leuchtet kurz nach erfolgreichem Bluetooth-Pairing konstant blau.

– Rot (konstant): Die Anzeige leuchtet kurz nach fehlgeschlagenem Bluetooth-Pairing konstant rot.

### K Ein/Standby

Drücken Sie diese Taste kurz, um die BeoPlay A6 zwischen Wiedergabe und Standby-Modus umzuschalten. Drücken Sie diese Taste länger, um die Funktion Alle Standby" zu aktivieren, durch die alle Geräte im Netzwerk in den Standby-Modus wechseln.

#### L Einschalten/Standby

Drücken Sie diese Taste zum Einschalten der BeoPlay A6 und zum Wechseln zwischen Wiedergabe und Pause.

#### M Geräte-Anzeige

– Aus: Produkt befindet sich im Standby-Modus oder ist ausgeschaltet.

– Weiß (blinkend): Produkt wird gestartet.

– Weiß (1 Mal blinkend): Produkt empfängt einen Fernbedienungsbefehl.

– Rot (konstant): Anzeige leuchtet kurz nach dem Zurücksetzen auf die Werkseinstellungen konstant rot.

– Rot (blinkend): Diese Anzeige blinkt rot und die Netzwerkanzeige blinkt rot gleichzeitig, wenn ein Software-Update ausgeführt wird. Verwenden Sie das Produkt nicht und schalten Sie es nicht aus.

– Rot (blinkend): Firmware-Fehler. Trennen Sie das Produkt vom Stromnetz und dann schließen Sie es wieder an.

– Orange (blinkend): Die Anzeige blinkt orange, wenn das Produkt überhitzt ist und erst eine gewisse Zeit benötigt, um abzukühlen.

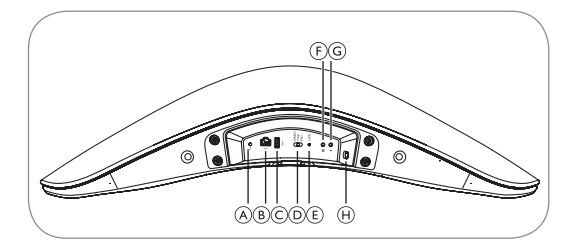

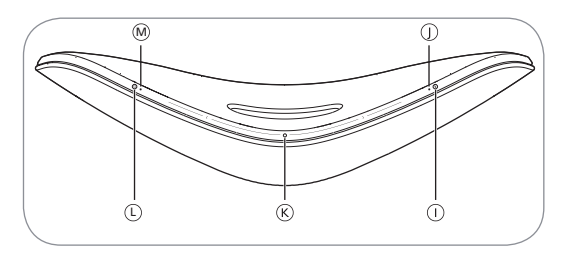

ES Es posible conectar más de una fuente a BeoPlay A6, ya sea mediante el panel de conexiones o sin hilos a través de la red. Sin embargo, solo puede haber una fuente activa a la vez.

### A Entrada de línea

Conectores tipo mini jack para conectar fuentes de audio, por ejemplo un ordenador.

#### B Ethernet

Toma Ethernet para conexión con cable. No necesita configuración.

### C USB-A

Solo para mantenimiento.

#### D Conmutador de posición

Ajuste el conmutador según la posición del producto (FREE, WALL o CORNER) dentro de la sala para optimizar el rendimiento del altavoz.

### E Reset

Para restablecer la configuración predeterminada de fábrica de BeoPlay A6, pulse RESET. No es posible restablecer los ajustes predeterminados de fábrica si el indicador de estado de red parpadea en color rojo o blanco.

> Utilice una punta delgada, como un clip de papel estirado, para mantener pulsado el botón RESET durante 10 segundos hasta que la luz indicadora se apague.

> El indicador del producto parpadea en color rojo.

> BeoPlay A6 se reinicia automáticamente utilizando los ajustes de fábrica.

### F Configuración inalámbrica

Al conectar un dispositivo iOS a BeoPlay A6 como entrada, pulsar brevemente este botón hace que BeoPlay A6 pida al dispositivo iOS que comparta su nombre y sus credenciales de la red inalámbrica. Esta función solo está disponible para dispositivos iOS.

### G En espera/Apagado

Pulse este botón para conmutar BeoPlay A6 entre el estado de espera en la red o apagado.

### H Alimentación principal

Utilice solo el cable de alimentación suministrado.

### I Emparejamiento

Active Bluetooth en un dispositivo para emparejarlo con BeoPlay A6. Mantenga pulsado este botón para iniciar el emparejamiento Bluetooth. Consulte la página 20.

### J Indicador Red/Bluetooth

– Apagado: El producto está en modo de espera en la red.

– Blanco (parpadeando): El producto está arrancando.

– Blanco (fijo): Conectado a la red. La señal inalámbrica es intensa.

– Naranja (fijo): Conectado a la red. La señal inalámbrica es débil.

– Naranja (parpadeando): En modo de configuración de la red, consulte la página 7.

– Rojo (fijo): Conectado a la red. La señal inalámbrica es muy débil.

– Rojo (parpadeando): Cuando este indicador parpadea en color rojo y el indicador de producto parpadea en color rojo a la vez, indica que hay una actualización del software en curso. No utilice el producto ni lo apague.

– Rojo (parpadeando): Error de red.

– Azul (parpadeando): El producto está en modo de emparejamiento Bluetooth.
– Azul (fijo): El indicador se ilumina de color azul fijo unos instantes después de emparejarse mediante Bluetooth correctamente.

– Rojo (fijo): El indicador se ilumina de color rojo fijo unos instantes después de fallar el emparejamiento mediante Bluetooth.

# K Encendido/En espera

Pulse este botón brevemente para conmutar BeoPlay A6 entre el modo de reproducción y el modo de espera. Mantenga pulsado este botón para activar la función All Standby, que pone todos los dispositivos de la red en modo de espera.

# L Encendido/En espera

Pulse este botón para encender BeoPlay A6 y cambiar entre el modo de reproducción y de pausa.

### M Indicador de producto

– Apagado: El producto está en modo de espera o apagado.

– Blanco (parpadeando): El producto está arrancando.

– Blanco (un solo parpadeo): El producto recibe un comando desde el control remoto.

– Rojo (fijo): El indicador se enciende en color rojo fijo durante el restablecimiento de la configuración de fábrica.

– Rojo (parpadeando): Cuando este indicador parpadea en color rojo y el indicador de red parpadea en color rojo a la vez, indica que hay una actualización del software en curso. No utilice el producto ni lo apague.

– Rojo (parpadeando): Error de firmware. Desconecte el producto de la alimentación principal y vuelva a conectarlo.

– Naranja (parpadeando): El indicador parpadea en color naranja cuando el producto está sobrecalentado y necesita enfriarse.

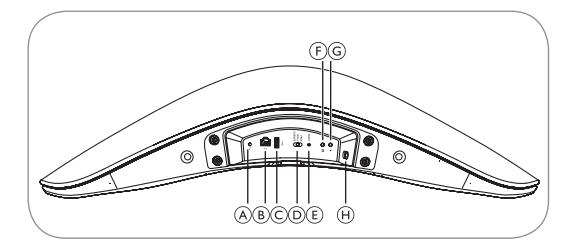

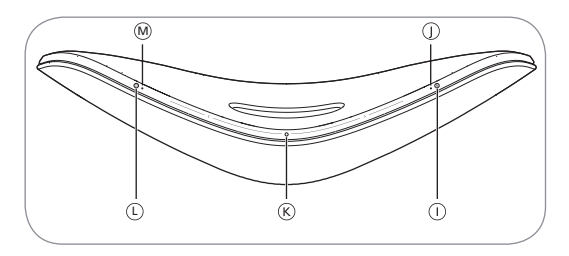

FR Vous pouvez connecter plusieurs sources à votre BeoPlay A6, au moyen du panneau de connexion ou sans fil via votre réseau. Cependant une seule source peut être active à un moment donné.

# A Line in

Mini jacks pour connecter des sources audio externes, par exemple, un ordinateur.

# B Ethernet

Prise Ethernet pour une connexion câblée. Aucune configuration n'est nécessaire.

# C USB-A

Utilisation de service uniquement.

### D Commutateur de position

Réglez le commutateur en fonction de la position du produit (LIBRE, PAROI ou COIN) dans la pièce afin d'optimiser les performances de l'enceinte.

### E Réinitialisation

Appuyez sur RESET pour restaurer les paramètres d'usine par défaut de votre BeoPlay A6. Vous ne pouvez pas exécuter une réinitialisation aux valeurs d'usine si le témoin d'état du réseau clignote en rouge ou en blanc.

> Utilisez une petite tige, ou un trombone redressé, pour enfoncer et maintenir le bouton RESET pendant 10 secondes jusqu'à l'extinction du témoin.

> Le témoin du produit clignote en rouge.

> Le BeoPlay A6 redémarre automatiquement avec les paramètres d'usine.

# F Configuration du réseau sans fil

Lorsqu'un appareil iOS est connecté à votre BeoPlay A6 comme un périphérique d'entrée, une pression brève sur ce bouton ordonne au BeoPlay A6 de demander à l'appareil iOS de partager son nom de réseau sans fil et ses informations d'identification. Cette fonction est disponible uniquement pour les appareils iOS.

### G Veille/arrêt

Appuyez sur ce bouton pour commuter le BeoPlay A6 entre la veille et l'arrêt du réseau.

### H Alimentation secteur

Utilisez uniquement le cordon secteur fourni.

# I Jumelage

Activez le Bluetooth d'un appareil pour le jumeler avec le BeoPlay A6. Appuyez de manière prolongée sur ce bouton pour démarrer le jumelage Bluetooth. Voir la page 20.

### J Témoin réseau/Bluetooth

– Éteint : Le produit est en mode de veille du réseau.

– Blanc (clignotant) : Le produit est en train de démarrer.

– Blanc (fixe) : connecté au réseau. Le signal du réseau sans fil est fort.

– Orange (fixe) : connecté au réseau. Le signal du réseau sans fil est faible.

– Orange (clignotant) : En mode de configuration du réseau, voir la page 7.

– Rouge (fixe) : connecté au réseau. Le signal du réseau sans fil est très faible.

– Rouge (clignotant) : Le témoin clignote lentement en rouge lors de la recherche d'un réseau sans fil.

– Rouge (clignotant) : Lorsque ce témoin et le témoin du produit clignotent en rouge en même temps, cela signifie que la mise à jour du logiciel est en cours. N'utilisez pas le produit et ne l'éteignez pas.

– Rouge (clignotant) : Erreur du réseau.

– Bleu (fixe) : Le témoin s'allume brièvement en bleu fixe une fois le jumelage Bluetooth réussi.

– Rouge (fixe) : Le témoin s'allume brièvement en rouge fixe une fois le jumelage Bluetooth échoué.

# K Marche/veille

Appuyez de manière brève sur ce bouton pour commuter le BeoPlay A6 entre le mode de lecture et le mode de veille. Appuyez de manière prolongée sur ce bouton pour activer la fonction All Standby, ce qui met tous les appareils de votre réseau en veille.

# L Mise sous tension/veille

Appuyez sur ce bouton pour allumer le BeoPlay A6 et le commuter entre la lecture et la pause.

# M Témoin du produit

– Éteint : Le produit est en veille ou éteint.

– Blanc (clignotant) : Le produit est en train de démarrer.

– Blanc (clignotement unique) : Le produit reçoit une commande de la télécommande.

– Rouge (fixe) : Le témoin s'allume brièvement en rouge fixe lors de la réinitialisation aux valeurs d'usine.

– Rouge (clignotant) : Lorsque ce témoin et le témoin du réseau clignotent en rouge en même temps, cela signifie que la mise à jour du logiciel est en cours. N'utilisez pas le produit et ne l'éteignez pas.

– Rouge (clignotant) : Erreur du micrologiciel. Débranchez le produit du secteur puis rebranchez-le.

– Orange (clignotant) : Le témoin clignote en orange lorsque le produit surchauffe et nécessite le temps pour se refroidir.

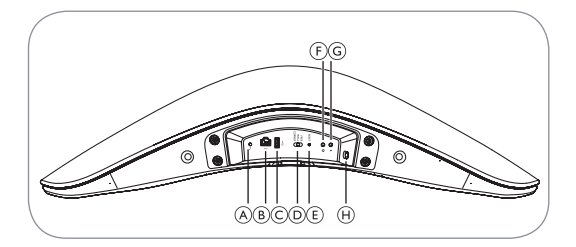

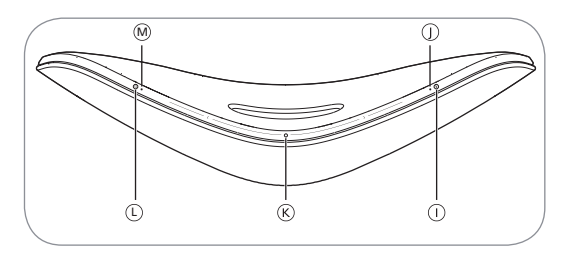

IT È possibile collegare più sorgenti al BeoPlay A6 mediante un pannello di connessione o in modalità wireless attraverso la rete. Tuttavia, non può essere attiva più di una sorgente per volta.

# A Ingresso di linea

Mini-jack per la connessione di sorgenti audio esterne, ad esempio un computer.

# B Ethernet

Presa Ethernet per una connessione cablata. Non occorre alcuna configurazione.

# C USB-A

Esclusivamente a uso assistenza.

### D Interruttore di posizione

Regolare l'interruttore in base alla posizione del prodotto (FREE, WALL o CORNER) nella stanza in modo da ottimizzare le prestazioni dei diffusori.

# E Reimpostazione

Per reimpostare il BeoPlay A6 sulle impostazioni predefinite di fabbrica, premere RESET. Non è possibile realizzare operazioni di reimpostazione di fabbrica se la spia di stato della rete lampeggia in rosso o bianco.

> Usare una spilla, ad esempio una clip fermacarta, per premere e tenere premuto il pulsante RESET per 10 secondi fino allo spegnimento della spia.

> La spia del prodotto lampeggia in rosso.

> Il BeoPlay A6 si riavvia automaticamente usando le impostazioni di fabbrica.

# F Impostazione della rete wireless

Quando si collega un dispositivo iOS al BeoPlay A6 come ingresso, premendo brevemente su questo pulsante si fa in modo che il BeoPlay A6 chieda al dispositivo iOS di condividere il proprio nome e credenziali di rete wireless. Funzionalità disponibile esclusivamente per dispositivi iOS.

# G Standby/spento

Premere questo pulsante per commutare il BeoPlay A6 tra lo stato di standby di rete e spento.

# H Alimentazione di rete

Usare esclusivamente il cavo di alimentazione di rete incluso.

# I Accoppiamento

Attivare il Bluetooth su un dispositivo per accoppiarlo con il BeoPlay A6. Tenere premuto questo pulsante per avviare l'accoppiamento Bluetooth. Vedere pagina 20.

# J Spia di rete/Bluetooth

– Spento: il prodotto si trova in modalità standby di rete.

- Bianco (lampeggiante): il prodotto si sta avviando.
- Bianco (fisso): collegato alla rete. Segnale wireless forte.

– Arancione (fisso): collegato alla rete. Segnale wireless debole.

– Arancione (lampeggiante): in modalità di configurazione di rete; vedere pagina 7.

– Rosso (fisso): collegato alla rete. Segnale wireless molto debole.

– Rosso (lampeggiante): quando questa spia e la spia del prodotto lampeggiano contemporaneamente in rosso, significa che è in corso l'aggiornamento software. Non usare o spegnere il prodotto.

– Rosso (lampeggiante): errore di rete.

– Blu (lampeggiante): il prodotto si trova in modalità di accoppiamento Bluetooth.

– Blu (fisso): la spia diventa di colore blu fisso per breve tempo dopo l'avvenuto accoppiamento Bluetooth.

– Rosso (fisso): la spia diventa di colore rosso fisso per breve tempo quando l'accoppiamento Bluetooth non va a buon fine.

# K Attivazione/Standby

Premere brevemente questo pulsante per commutare il BeoPlay A6 tra la modalità di riproduzione e quella di standby. Premere più a lungo questo pulsante per attivare la funzionalità All Standby, che commuta tutti i dispositivi della rete in modalità standby.

# L Accensione/standby

Premere questo pulsante per accendere il BeoPlay A6 e passare tra la modalità di riproduzione e pausa.

# M Spia del prodotto

– Spento: il prodotto è in modalità standby o spento.

– Bianco (lampeggiante): il prodotto si sta avviando.

– Bianco (lampeggio unico): il prodotto riceve un comando dal telecomando.

– Rosso (fisso): la spia diventa di colore rosso fisso durante una reimpostazione di fabbrica.

– Rosso (lampeggiante): quando questa spia e la spia del prodotto lampeggiano contemporaneamente in rosso, significa che è in corso l'aggiornamento software. Non usare o spegnere il prodotto.

– Rosso (lampeggiante): errore firmware. Scollegare il prodotto dall'alimentazione di rete e ricollegarlo.

– Arancione (lampeggiante): la spia lampeggia in arancione quando il prodotto si sta surriscaldando e necessita di tempo per raffreddarsi.

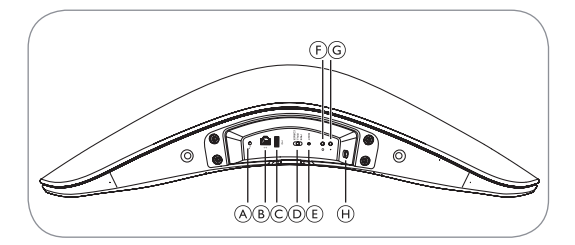

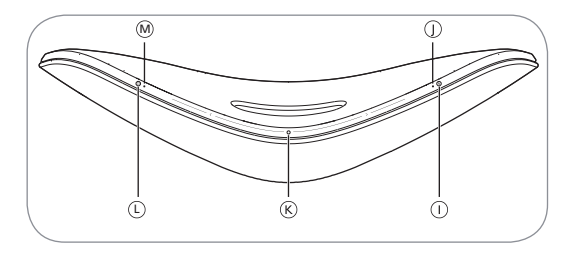

JA 接続パネルを使用するか、またはワイヤレスネットワー クに接続することで、BeoPlay A6 に複数の音源を接続す ることができます。ただし、同時に再生できる音源は 1 つ だけです。

A ライン入力用ミニジャック

コンピュータなどの外部音源を接続することができます。

B イーサネット ソケット

インターネットを有線接続することができます。ソケットを 使用する際にセットアップを行う必要はありません。

C USB-A インタフェース

保守・点検利用専用。

D ポジション スイッチ

スピーカーの性能を最大限に引き出すため、部屋における 設置位置(FREE、WALL、CORNER)に応じてスイッチを調整 してください。

E リセット ボタン

工場出荷時設定に戻すには、「RESET」ボタンを押します。 ネットワーク ステータス インジケータが赤色または白色に 点滅している場合は、リセット操作を実行することができま せん。

> 伸ばしたペーパー クリップなどの細いピンを使用し、イン ジケータの点滅が消えるまで「RESET」ボタンを 10 秒間押し 続けます。

> 製品インジケータが赤く点滅します。

> 工場出荷時設定にリセットされた後、自動的に再起動し ます。

#### **(F) ワイヤレスヤットアップ**

iOS デバイスが接続されている場合、このボタンを短く押す ことで、iOS デバイス上に保存されているワイヤレス ネット ワーク名と資格情報への共有リクエストを出すことができ ます。この機能は、iOS デバイスでのみ使用できます。

#### G スタンバイ/ 電源オフ

ネットワーク スタンバイと電源オフを切り替えることができ ます。

### 田 主電源

電源を接続する際は、同梱された電源コードのみを使用して ください。

### I ペアリング

BeoPlay A6 に Bluetooth を介して接続するには、接続する デバイスの Bluetooth を有効にします。このボタンを長押し すると、Bluetooth のペアリングを開始します。詳しくは 20 ページをご覧ください。

### J ネットワーク/ Bluetooth のインジケータ

- 無点灯:ネットワーク スタンバイ モードになっています。
- 白色(点滅):起動中です。
- 白色(点灯):ネットワークに接続されており、ワイヤレス の信号強度が強いことを表します。
- オレンジ色(点灯):ネットワークに接続されており、ワイヤ レスの信号強度が弱いことを表します。
- オレンジ色(点滅):ネットワーク セットアップ モードに入 っています。7 ページをご覧ください。
- 赤色(点灯):ネットワークに接続されており、ワイヤレス の信号強度が非常に弱いことを表します。
- 赤色(点滅):ネットワーク インジケータと製品インジケー タが共に赤色に点滅している場合は、ソフトウェア アップデ ートの実行中です。製品を操作したり、電源を切ったりしな いでください。
- 赤色(点滅):ネットワーク エラーが発生しています。
- 青色(点滅):Bluetooth ペアリング モードになっています。

– 青色(点灯):Bluetooth ペアリングが成功すると、すぐに 青色の点灯に変わります。

– 赤色(点灯):Bluetooth ペアリングが失敗すると、すぐに 赤色の点灯に変わります。

### K オン/ スタンドバイ

このボタンを短く押すと、BeoPlay A6 の再生モードとスタン バイ モードを切り替えます。このボタンを長押しすると、「All Standby」機能が有効になります。この機能では、ネットワー ク上のすべてのデバイスをスタンバイ モードに切り替えるこ とができます。

L 電源オン/ スタンドバイ

再生と一時停止を切り替えることができます。

#### M 製品インジケータ

– 無点灯:スタンバイモードになっているか、電源がオフにな っています。

– 白色(点滅):起動中です。

– 白色(一回の点滅):リモコンからの操作を受信すると、 白色に一回点滅します。

– 赤色(点灯):工場出荷時設定にリセットすると、すぐに赤 く点灯します。

– 赤色(点滅):ネットワーク インジケータと製品インジケー タが共に赤色に点滅している場合は、ソフトウェア アップデ ートの実行中です。製品を操作したり、電源を切ったりしな いでください。

– 赤色(点滅):ファームウェア エラーが発生しています。 電源を抜き、差し直してください。

– オレンジ色(点滅):製品が過熱し冷却が必要なときは、 オレンジ色に占滅します。

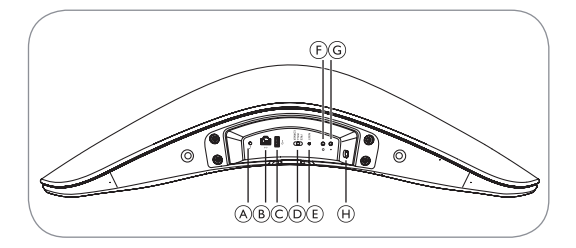

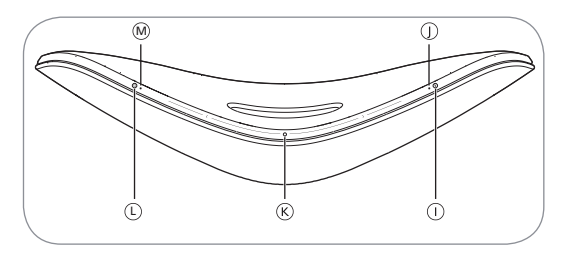

KO 연결 패널을 사용하거나 네트워크를 통해 무선으로 여러 개의 소스를 BeoPlay A6에 연결할 수 있습니다. 그러나 한 번에 하나의 소스만 활성화할 수 있습니다.

### A **라인 입력**

외부 오디오 소스(예: 컴퓨터) 연결을 위한 미니 잭.

B **이더넷**

유선 연결을 위한 이더넷 소켓. 설치가 필요하지 않습니다. C USB-A

서비스 전용.

D **위치 스위치**

실내에서 제품 위치(FREE, WALL 또는 CORNER)에 따라 스위치를 조정하여 스피커 성능을 최적화합니다.

### E **재설정**

BeoPlay A6를 공장 출하시 기본 설정으로 복원하려면 RESET을 누릅니다. 네트워크 상태 표시등이 빨간색이나 흰색으로 깜박이는 경우에는 공장 초기화 작업을 수행할 수 없습니다.

> 곧은 클립과 같은 작은 핀을 사용하여 표시등이 꺼질 때까지 10초 동안 RESET 버튼을 누르십시오.

> 제품 표시등이 빨간색으로 깜박입니다.

> BeoPlay A6가 공장 설정을 사용해 자동으로 다시 시작합니다.

#### F **무선 설정**

iOS 장치가 BeoPlay A6에 입력으로 연결될 때 이 버튼을 짧게 누르면 BeoPlay A6가 iOS 장치에 무선 네트워크 이름과 자격 증명을 공유하도록 요청합니다. 이 기능은 iOS 장치에서만 사용할 수 있습니다.

#### G **대기**/**꺼짐**

네트워크 대기 및 끄기 간에 BeoPlay A6를 전환하려면 이 버튼을 누릅니다.

#### H **주 전원 콘센트**

동봉된 전원 코드만 사용하십시오.

#### I **페어링**

BeoPlay A6와 페어링하려면 장치에서 Bluetooth를 켜십시오. 이 버튼을 길에 누르면 Bluetooth 페어링이 시작합니다. 20페이지를 참조하십시오.

#### J **네트워크**/Bluetooth **표시등**

– 꺼짐: 제품이 네트워크 대기 모드에 있습니다.

– 흰색(깜박임): 제품이 시동 중입니다.

– 흰색(계속 켜짐): 네트워크에 연결되었습니다. 무선 신호 강도가 강합니다.

– 주황색(계속 켜짐): 네트워크에 연결되었습니다. 무선 신호 강도가 약합니다.

– 주황색(깜박임): 네트워크 설정 모드, 7페이지를 참조하십시오.

– 빨간색(계속 켜짐): 네트워크에 연결되었습니다. 무선 신호 강도가 매우 약합니다.

– 빨간색(깜박임): 표시등이 빨간색으로 깜박이는 동시에 제품 표시등이 빨간색으로 깜박이면 소프트웨어 업데이트 진행 중임을 나타냅니다. 제품을 작동하거나 끄지 마십시오.

– 빨간색(깜박임): 네트워크 오류

– 파란색(깜박임): 제품이 Bluetooth 페어링 모드에 있습니다.

– 파란색(계속 켜짐): Bluetooth 페어링이 성공한 직후 파란색으로 계속 켜집니다.

– 빨간색(계속 켜짐): Bluetooth 페어링이 실패하면 곧바로 빨간색으로 계속 켜집니다.

K **켜짐**/**대기**

재생 모드와 대기 모드 간에 BeoPlay A6를 전환하려면 이 버튼을 짧게 누릅니다. 네트워크의 모든 장치를 대기 모드로 설정하는 모두 대기 기능을 활성화하려면 이 버튼을 길게 누릅니다.

#### L **전원 켜기**/**대기**

BeoPlay A6를 켜고 재생 및 일시 중지 모드 간을 전환하려면 이 버튼을 누릅니다.

#### M **제품 표시등**

– 꺼짐: 제품이 대기 모드에 있거나 꺼졌습니다.

– 흰색(깜박임): 제품이 시동 중입니다.

– 흰색(한 번 깜박임): 제품이 원격 제어 명령을 수신합니다.

– 빨간색(계속 켜짐): 공장 초기화 중 표시등이 잠깐 동안 빨간색으로 켜집니다.

– 빨간색(깜박임): 표시등이 빨간색으로 깜박이는 동시에 제품 표시등이 빨간색으로 깜박이면 소프트웨어 업데이트 진행 중임을 나타냅니다. 제품을 작동하거나 끄지 마십시오.

– 빨간색(깜박임): 펌웨어 오류. 제품을 주 전원 콘센트에서 분리했다가 다시 연결하십시오.

– 주황색(깜박임): 제품이 과열되어 식힐 시간이 필요할 경우 표시등이 주황색으로 깜박입니다.

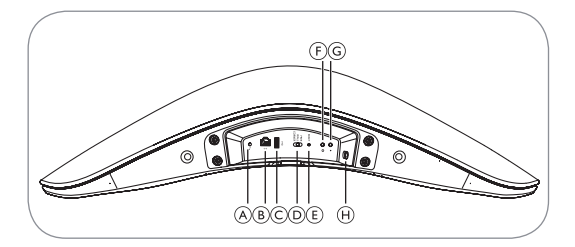

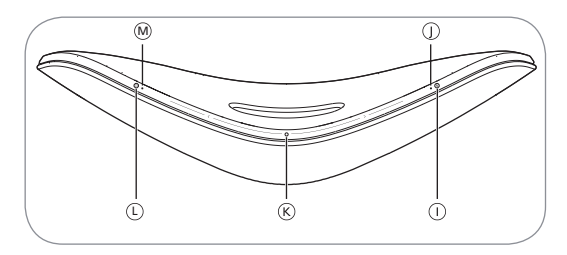

NL U kunt meerdere bronnen op uw BeoPlay A6 aansluiten, hetzij met behulp van het aansluitingspaneel of draadloos via uw netwerk. Er kan echter slechts één bron tegelijkertijd actief zijn.

# A Lijningang

Mini-aansluitingen voor het aansluiten van externe audiobronnen, bijvoorbeeld, een computer.

# B Ethernet

Ethernet-aansluiting voor een bekabelde verbinding. Geen installatie is vereist.

# C USB-A

Alleen voor onderhoud.

### D Positieschakelaar

Stel de schakelaar in overeenkomstig de plaatsing van het apparaat in de kamer (FREE, WALL of CORNER) om de luidsprekerprestaties te optimaliseren.

# E Reset

Druk op RESET om uw BeoPlay A6 terug te zetten naar de fabrieksinstellingen. U kunt de fabrieksinstellingen niet terugzetten als de statusindicator van het netwerk rood of wit kninnert

> Gebruik een kleine pin, bijvoorbeeld een rechtgebogen paperclip, om de RESET-toets in te drukken en 10 seconden ingedrukt houden totdat het indicatorlampje wordt uitgeschakeld.

> De productindicator knippert rood.

> BeoPlay A6 wordt automatisch opnieuw gestart met de fabrieksinstellingen.

# F Draadloze instelling

Wanneer een iOS-apparaat als invoerapparaat is aangesloten op uw BeoPlay A6, en u kort op deze toets drukt, vraagt de BeoPlay A6 het iOS-apparaat om de naam van het draadloze netwerk en de referenties te delen. Deze functie is alleen beschikbaar voor iOS-apparaten.

# G Standby/uit

Druk op deze toets om de BeoPlay A6 te schakelen tussen netwerk-standby en uit.

# (H) Netvoeding

Gebruik alleen het meegeleverde netsnoer.

# I Koppelen

Schakel Bluetooth in op een apparaat dat u wilt koppelen met de BeoPlay A6. Houd deze knop lang ingedrukt om Bluetoothkoppelen te beginnen. Zie bladzijde 20.

### J Netwerk/Bluetooth-indicator

– Uit: het apparaat staat in de netwerk stand-by-modus.

– Wit (knipperend): het apparaat wordt opgestart.

– Wit (continu aan): aangesloten op het netwerk. Het draadloze signaal is sterk.

– Oranje (continu aan): aangesloten op het netwerk. Het draadloze signaal is zwak.

– Oranje (knipperend): in de netwerkinstelling-modus, zie bladzijde 7.

– Rood (continu aan): aangesloten op het netwerk. Het draadloze signaal is erg zwak.

– Rood (knipperend): Wanneer deze indicator rood knippert en de product-indicator gelijktijdig rood knippert, wordt een software-update uitgevoerd. Het apparaat niet gebruiken of uitschakelen.

– Rood (knipperend): Netwerk-fout.

– Blauw (knipperend): het apparaat staat in de Bluetooth koppeling-modus.

– Blauw (continu aan): de indicator blijft blauw branden kort nadat de Bluetooth-koppeling is gelukt.

– Rood (continu aan): de indicator gaat rood branden kort nadat de Bluetooth-koppeling is mislukt.

# (K) Aan/Standby

Druk kort op deze toets om de BeoPlay A6 te schakelen tussen weergavemodus en standby-modus. Druk lang op deze toets om de All Standby-functie te activeren. Dit zet alle apparaten op uw netwerk in de stand-bymodus.

### L Voeding aan/standby

Druk op deze toets om de BeoPlay A6 in te schakelen en om tussen afspelen en pauze te schakelen.

# M Productindicator

– Uit: het apparaat staat in de standby-modus of is uitgeschakeld.

– Wit (knipperend): het apparaat wordt opgestart.

– Wit (knippert een keer): het apparaat ontvangt een opdracht van de afstandsbediening.

– Rood (continu aan): de indicator gaat kort rood branden tijdens het terugzetten naar de fabrieksinstellingen.

– Rood (knipperend): Wanneer deze indicator rood knippert en de netwerk-indicator gelijktiijdig rood knippert, wordt een software-update uitgevoerd. Het apparaat niet gebruiken of uitschakelen.

– Rood (knipperend): Firmware-fout. Het apparaat loskoppelen van het stopcontact en daarna weer aansluiten.

– Oranje (knipperend): de indicator knippert oranje wanneer het apparaat oververhit is en moet afkoelen.

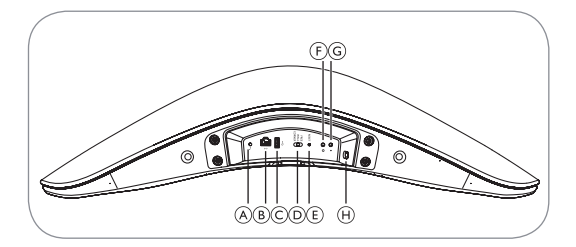

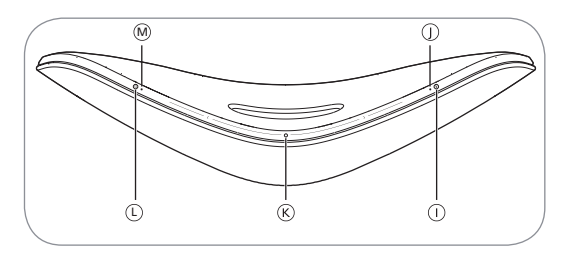

PT É possível ligar diversas fontes ao seu BeoPlay A6 utilizando o painel de ligação ou um sistema sem fios através da sua rede. Contudo, apenas uma fonte pode estar ativa em simultâneo.

# A Entrada de áudio

Fichas de pequenas dimensões para efetuar a ligação de fontes de áudio externas, por exemplo, um computador.

### B Ethernet

Ficha Ethernet para uma ligação com fios. Não é necessário configuração.

# C USB-A

Utilização exclusiva para manutenção.

### D Interruptor de posição

Ajuste o interruptor de acordo com a posição do produto (FREE, WALL ou CORNER) no compartimento para otimizar o desempenho da coluna.

# E Repor

Para restaurar o seu BeoPlay A6 de acordo com as definições predefinidas de fábrica, prima "RESET". Não é possível realizar a operação de reposição de valores de fábrica se o indicador de estado da rede estiver a piscar a vermelho ou branco.

> Utilize um pino de pequenas dimensões, como um clipe endireitado, para manter premido o botão "RESET" durante 10 segundos até a luz do indicador desligar-se.

> O indicador do produto pisca a vermelho.

> O BeoPlay A6 reinicia automaticamente utilizando as definições de fábrica.

### F Configuração sem fios

Quando um dispositivo iOS está ligado ao seu BeoPlay A6 como uma entrada, um ligeiro toque neste botão faz com que o BeoPlay A6 solicite ao dispositivo iOS se pretende partilhar as suas credenciais e o nome da rede sem fios. Esta funcionalidade apenas está disponível para os dispositivos iOS.

### G Em espera/desligado

Prima este botão para alternar o BeoPlay A6 entre o modo de espera e o encerramento da rede.

# **H** Corrente elétrica

Utilize apenas o cabo de alimentação incluído.

# I Emparelhamento

Ligue o Bluetooth num dispositivo para emparelhá-lo com o BeoPlay A6. Mantenha premido este botão para iniciar o emparelhamento Bluetooth. Consulte a página 20.

### J Indicador de Rede/Bluetooth

– Desligado: O produto encontra-se no modo de espera da rede.

– Branco (intermitente): O produto está a arrancar.

– Branco (sólido): Ligado à rede. A força do sinal do sistema sem fios é elevada.

– Cor de laranja (sólido): Ligado à rede. A força do sinal do sistema sem fios é reduzida.

– Cor de laranja (intermitente): No modo de configuração da rede, consulte a página 7.

– Vermelho (sólido): Ligado à rede. A força do sinal do sistema sem fios é muito reduzida.

– Vermelho (intermitente): Quando este indicador pisca a vermelho e o indicador do produto está a piscar a vermelho em simultâneo, indica que a atualização do software está em progresso. Não opere o produto nem desligue o mesmo.

– Vermelho (intermitente): Erro de rede.

– Azul (intermitente): O produto encontra-se no modo de emparelhamento Bluetooth.

– Azul (sólido): O indicador permanece com cor azul imediatamente após o emparelhamento Bluetooth ser bem-sucedido.

– Vermelho (sólido): O indicador permanece com cor vermelha imediatamente após ocorrerem falhas no emparelhamento Bluetooth.

# K Ligado/Em espera

Prima ligeiramente este botão para alternar o BeoPlay A6 entre o modo de reprodução e o modo de espera. Mantenha premido este botão para ativar a funcionalidade "All Standby" (Todos em modo de espera), que coloca todos os dispositivos na rede no modo de espera.

# L Ligação/em espera

Prima este botão para ligar o BeoPlay A6 e alternar entre o modo de reprodução e o modo de pausa.

# M Indicador do produto

– Desligado: O produto está no modo de espera ou encontrase desligado.

– Branco (intermitente): O produto está a arrancar.

– Branco (pisca uma vez): O produto recebe um comando do controlo remoto.

– Vermelho (sólido): O indicador permanece com cor vermelha imediatamente durante a reposição dos valores de fábrica.

– Vermelho (intermitente): Quando este indicador pisca a vermelho e o indicador de rede está a piscar a vermelho em simultâneo, indica que a atualização do software está em progresso. Não opere o produto nem desligue o mesmo.

– Vermelho (intermitente): Erro de firmware. Desligue o produto da corrente elétrica e, em seguida, volte a ligá-lo.

– Cor de laranja (intermitente): O indicador pisca a cor de laranja quando o produto está em sobreaquecimento e necessita de tempo para arrefecer.

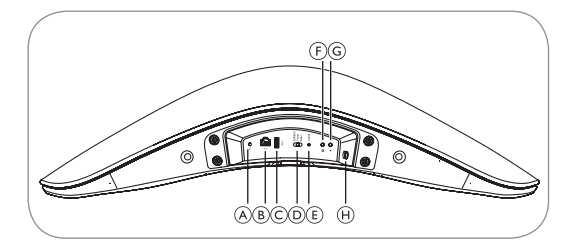

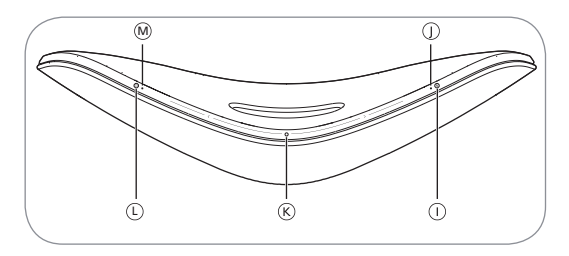

RU Вы можете подключить к BeoPlay A6 несколько источников с помощью панели подключения или по беспроводной связи через вашу сеть. Однако в каждый момент времени может быть активен только один источник.

# A Линейный вход

Мини-разъемы для подключения внешних источников звука, например, компьютера.

# B Ethernet

Разъем Ethernet для проводного подключения. Настройка не требуется.

# C USB-A

Только для целей обслуживания.

# D Переключатель положения

Отрегулируйте переключатель в соответствии с положением продукта (FREE, WALL или CORNER) в помещении для оптимизации характеристик динамика.

# E Сброс

Чтобы восстановить заводские настройки BeoPlay A6 по умолчанию, нажмите RESET. Выполнение операции сброса к заводским настройкам невозможно, если индикатор состояния сети мигает красным или белым.

> С помощью тонкого стержня, такого как выпрямленная канцелярская скрепка, нажмите и удерживайте кнопку сброса RESET в течение 10 секунд, пока индикатор не погаснет.

> Индикатор продукта мигает красным.

> BeoPlay A6 перезапускается автоматически с заводскими настройками.

### F Беспроводная настройка

Когда устройство iOS подключено к вашему BeoPlay A6 в качестве устройства ввода данных, короткое нажатие на эту кнопку направляет от BeoPlay A6 к устройству iOS запрос на совместный доступ к имени и реквизитам сети. Эта функция доступна только для устройств iOS.

### G Режим ожидания/выключение

Нажмите эту кнопку для переключения BeoPlay A6 в режим ожидания и выключения.

### **H** Питание от сети

Используйте только включенный в комплект шнур питания.

### **(1)** Связывание

Включите Bluetooth на устройстве для его связывания с BeoPlay A6. Удерживайте нажатой эту кнопку, чтобы запустить связывание Bluetooth. См. стр. 20.

### J Индикатор сети/Bluetooth

– Выкл.: Продукт находится в сетевом режиме ожидания.

– Белый (мигающий): Продукт запускается.

– Белый (немигающий): Подключен к сети. Высокий уровень беспроводного сигнала.

– Оранжевый (немигающий): Подключен к сети. Слабый уровень беспроводного сигнала.

– Оранжевый (мигающий): В режиме настройки сети, см. стр. 7.

– Красный (немигающий): Подключен к сети. Очень слабый уровень беспроводного сигнала.

– Красный (мигающий): Если этот индикатор и индикатор продукта одновременно мигают красным, это означает, что идет обновление программного обеспечения. Не включайте и не отключайте продукт.

– Красный (мигающий): Ошибка сети.

– Синий (мигающий): Продукт находится в режиме связывания Bluetooth.

– Синий (немигающий): Сразу после успешного связывания Bluetooth индикатор загорается немигающим синим.

– Красный (немигающий): Сразу после неудачной попытки связывания Bluetooth индикатор загорается немигающим красным.

#### K Включение/режим ожидания

Кратко нажмите эту кнопку для переключения BeoPlay A6 между режимами воспроизведения и ожидания. Удерживайте нажатой эту кнопку для запуска функции All Standby (Ожидание для всех), которая переводит все устройства в вашей сети в режим ожидания.

### L Включение питания/режим ожидания

Нажмите эту кнопку для включения питания BeoPlay A6 и переключения между режимами воспроизведения и паузы.

### M Индикатор продукта

– Выкл.: Продукт находится в режиме ожидания или отключен.

– Белый (мигающий): Продукт запускается.

– Белый (однократное мигание): Продукт получает команду дистанционного управления.

– Красный (немигающий): Индикатор на короткое время загорается немигающим красным при выполнении сброса к заводским настройкам.

– Красный (мигающий): Если этот индикатор и индикатор сети одновременно мигают красным, это означает, что идет обновление программного обеспечения. Не включайте и не отключайте продукт.

– Красный (мигающий): Ошибка встроенного программного обеспечения. Отключите продукт от сети питания и подключите его снова.

– Оранжевый (мигающий): Индикатор мигает красным, когда продукт перегрет и требуется время для его охлаждения.

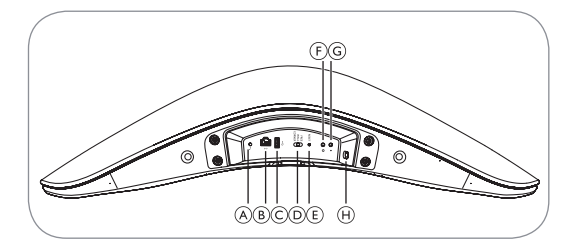

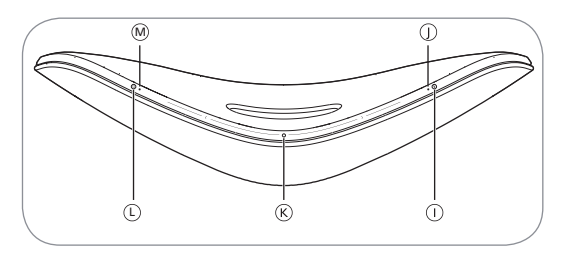

SV Du kan ansluta flera källor till din BeoPlay A6, antingen genom att ansluta anslutningspanelen eller trådlöst via ditt nätverk. Men endast en källa kan vara aktiv samtidigt.

# A Line in

Miniuttag för att ansluta externa audiokällor till exempel.

### B Ethernet

Ethernetkontakt för en trådburen anslutning. Ingen inställning krävs.

# C USB-A

Ska endast användas för service.

### D Positionsschalter

Justera brytaren efter produktens placering (FREE, WALL eller CORNER) i rummet för att optimera högtalarnas prestanda.

### E Zurücksetzen

För att återställa din BeoPlay A6 till fabriksinställningar, tryck på RESET. Du kan inte återställa till fabriksinställningar om nätverksindikatorn blinkar rött eller vitt.

> Använd en liten nål som t.ex. ett uträtat pappersgem för att trycka in och hålla RESET-knappen intryckt i 10 sekunder tills indikatorlampan stängs av.

> Indikatorn blinkar rött.

> BeoPlay A6 startar om automatiskt med hjälp av fabriksinställningar.

# F Kabellose Einrichtung

När en iOS-enhet är ansluten till din BeoPlay A6 som en inmatning, leder en kort tryckning på denna knapp till att BeoPlay A6 ber iOS-enheten att dela sitt trådlösa nätverksnamn och uppgifter. Denna funktion är endast till gänglig för iOS-enheter.

# G Standby/aus

Tryck på denna knapp för att växla BeoPlay A6 mellan standby och av.

### H Netzstromanschluss

Använd endast nätsladden som medföljer.

# I Pairing

Slå på Bluetooth på en enhet för att parkoppla den med BeoPlay A6. Tryck in denna knapp en lång stund för att starta Bluetooth-parkoppling. Se sidan 20.

### J Network/Bluetooth-Anzeige

– Av: Produkten är i standbyläge.

– Vitt (blinkar): Produkten startar:

– Vitt (fast): Ansluten till nätverket. Den trådlösa signalstyrkan är stark.

– Orange (fast): Ansluten till nätverket. Den trådlösa signalstyrkan är svag.

– Orange (blinkar): I inställningsläge, se sidan 7.

– Rött (fast): Ansluten till nätverket. Den trådlösa signalstyrkan är mycket svag.

– Röd (blinkar): När indikatorn blinkar rött och produktindikatorn blinkar rött samtidigt, indikerar det att uppdatering av programvara pågår. Använd inte produkten eller stäng av den.

– Röd (blinkar): Nätverksfel.

– Blått (blinkar): Produkten är i Bluetooth-parkopplingsläge.

– Blått (fast): Indikatorn lyser med fast blått sken kort efter att Bluetooth-parkopplingen lyckats.

– Rött (fast): Indikatorn lyser med fast rött sken kort efter att Bluetooth-parkopplingen misslyckats.

# K Ein/Standby

Tryck på denna knapp en kort stund för att växla Beoplay A6 mellan playbackläge och standbyläge. Tryck en lång stund på denna knapp för att aktivera funktionen All Standby som sätter alla enheter på ditt nätverk i standbyläge.

# L Einschalten/standby

Tryck på denna knapp för att slå på BeoPlay A6 och växla mellan play- och pause-läge.

### M Geräte-Anzeige

– Av: Produkten är i standbyläge eller frånslagen.

– Vitt (blinkar): Produkten startar:

– Vitt (blinkar en gång): Produkten mottar ett fjärrkontrollkommando.

– Rött (fast): Indikatorn går över till att lysa med fast rött sken kort under fabriksåterställningen.

– Röd (blinkar): Wnär denna indikator blinkar rött och nätverksindikatorn blinkar rött samtidigt, indikerar det att uppdatering av programvara pågår. Använd inte produkten eller stäng av den.

– Röd (blinkar): Hårdvarufel. Koppla ur produkten från elnätet och anslut den igen.

– Rött (blinkar): Indikatorn blinkar rött snabbt när ett kritiskt hårdvarufel inträffar. Koppla ur produkten från elnätet och anslut den igen.

– Orange (blinkar): Indikatorn blinkar orange när produkten överhettas och behöver tid att svalna.

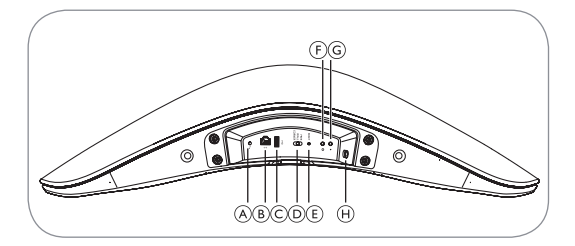

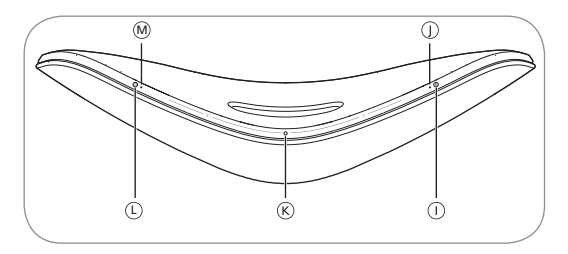

ZH 您可以通过连接面板或无线网路连接将 BeoPlay A6 连接到 多个音频源。但是,一次只能有一个音频源处于活跃状态。

#### A 线路输入

用于连接外部音频源(例如,计算机)的微型插孔。

#### **B 以太网**

用于有线连接的以太网接口。无需设置。

#### C USB-A

仅供维修服务用。

#### D 位置选择开关

根据产品在房间内的位置(FREE、WALL 或 CORNER)调 整开关,使扬声器获得最佳效果。

#### E 复位

要将 BeoPlay A6 恢复至出厂设置, 请按"RESET"按钮。 当网络状态指示灯呈红色闪烁或白色闪烁时,不能执行恢 复出厂设置操作。

> 使用一个小型别针(例如,扳直的纸夹)接住 "RESET" 按钮 10 秒,直到指示灯熄灭。

> 产品指示灯闪烁红色。

> BeoPlay A6 自动重新启动,并恢复出厂设置。

#### F 无线设置

当 iOS 设备作为输入源连接到 BeoPlay A6 时,短按此按钮, 提示 BeoPlay A6 询问 iOS 设备是否共享无线网络名称与凭 证。此功能仅在 iOS 设备上可用。

#### G 待机 / 关闭

按下此按钮,使 BeoPlay A6 在网络待机模式与关闭模式间 切换。

#### **H** 市电电源

只能使用随产品提供的电源线。

#### ① 配对

打开设备上的 Bluetooth 与 BeoPlay A6 配对。长按此按钮 以启动 Bluetooth 配对。请参阅第 20 页。

#### J 网络 / Bluetooth 指示灯

– 熄灭:产品处于网络待机模式。

- 白色(闪烁):产品正在启动。
- 白色(常亮):已连接到网络。无线信号强度强。
- 橙色(常亮):已连接到网络。无线信号强度弱。
- 橙色(闪烁):网络设置模式。请参阅第 7 页。
- 红色(常亮):已连接到网络。无线信号强度非常差。

– 红色(闪烁):当此指示灯与产品指示灯同时闪烁红色, 说明正在进行软件更新。此时,不要操作或关闭产品。

- 红色(闪烁):网络错误。
- 蓝色(闪烁):产品处于 Bluetooth 配对模式。
- 蓝色(常亮):Bluetooth 配成成功后不久,指示灯会变 成蓝色常亮。

– 红色(常亮):Bluetooth 配成失败后不久,指示灯会变 成红色常亮。

#### K 打开 / 待机

短按此按钮,使 BeoPlay A6 在播放模式与待机模式间切换。 长按此按钮会激活"全部待机"功能,此时,网络上的所 有设备均进入待机模式。

### $(D$ 上电/待机

按此按钮,可打开 BeoPlay A6 电源,并在播放与暂停模式 间切换。

M 产品指示灯

– 熄灭:产品处于待机模式或关闭。

– 白色(闪烁):产品正在启动。

– 白色(单闪):产品收到遥控命令。

– 红色(常亮):恢复出厂设置后,指示灯很快会变成红色 常亮。

– 红色(闪烁):当此指示灯与网络指示灯同时闪烁红色, 说明正在进行软件更新。此时,不要操作或关闭产品。

– 红色(闪烁):固件错误。断开产品的电源连接,然后重 新连接。

– 橙色(闪烁):当产品过热需要降温时,指示灯呈橙色闪烁。

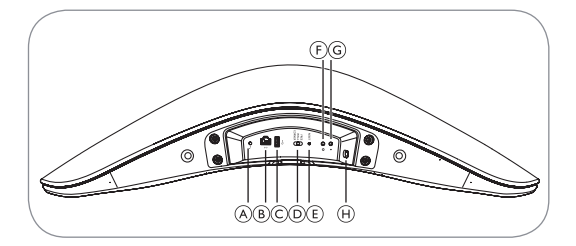

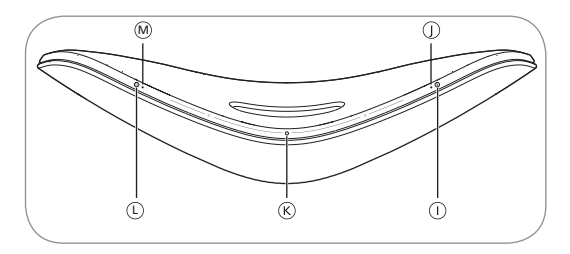

ZHTW 您可以使用連接面板,或者透過您的網路以無線方式連接 多個來源到您的 BeoPlay A6。然而,在相同時間內,只能 有一個有效的來源。

### A 線路輸入

連接外部音訊來源的 Mini 插頭,例如,電腦。

#### B 乙太網路

可供有線連接的乙太網路插孔無須進行設定。

#### C USB-A

僅供維修用。

#### D 位置切換

請根據產品在房間內的位置(FREE、WALL 或 CORNER) 調整開關以優化喇叭效能。

### E 重設

若要還原您的 BeoPlay A6 至 出 廠 預 設 值, 請 按 一 下 RESET。如果網路狀態指示燈閃爍紅色或白色,您就無法執 行出廠重設操作。

> 請使用小針,例如,已拉直的迴紋針,刺入並按住 RESET 按鈕 10 秒, 直到指示燈熄滅。

> 產品指示燈將閃爍紅燈。

> BeoPlay A6 將使用出廠設定值重新啟動。

#### F 無線設定

當連接 iOS 裝置到您的 BeoPlay A6 並當成輸入使用時, 短 按此按鈕可提示 BeoPlay A6 詢問 iOS 裝置是否要共用其無 線網路名稱與登入資料。此功能僅在 iOS 裝置上提供。

G 待機 / 關閉

按一下此按鈕,可讓 BeoPlay A6 在網路待機與關閉間切換。

#### H 電源供應

請僅使用隨附的電纜線。

#### I 配對

開啟裝置上的 Bluetooth 功能,以便與 BeoPlay A6 進行配對。 長按此按鈕可啟動 Bluetooth 配對。請參閱第 20 頁。

J 網路 /Bluetooth 指示燈

- 關閉: 產品處於網路待機模式。
- 白色(閃爍中):產品正在啟動。
- 白色(恆亮):已連接到網路。無線訊號強度強。
- 橘色(恆亮):已連接到網路。無線訊號強度弱。
- 橘色(閃爍):處於網路設定模式,請參閱第 7 頁。
- 紅色(恆亮):已連接到網路。無線訊號強度非常弱。

– 紅色(閃爍):當此指示燈與產品指示燈同時閃爍紅燈時, 表示正在進行軟體更新。切勿操作產品或將其關機。

- 紅色(閃爍): 網路錯誤。
- 藍色(閃爍):產品正處於 Bluetooth 配對模式。

– 藍色(恆亮):成功完成 Bluetooth 配對後,指示燈會馬 上變成藍色恆亮。

– 紅色(恆亮):若 Bluetooth 配對失敗,指示燈將立即變 成紅色恆亮。

#### K 開啟 / 待機

短按此按鈕可讓 BeoPlay A6 在播放模式與待機模式間切換。 長按此按鈕可啟動「全待機」功能,此將讓您網路上的所 有裝置變成待機模式。

#### L 電源開啟 / 待機

按下此按鈕可在 BeoPlay A6 上進行切換,並在播放與暫停 模式間切換。

#### M 產品指示燈

– 關閉:產品正處於待機模式或已經關閉。

– 白色(閃爍中):產品正在啟動。

– 白色(單次閃爍):產品收到遙控命令。

– 紅色(恆亮):出廠重設期間,指示燈會立即變成紅色。

– 紅色(閃爍):當此指示燈與網路指示燈同時閃爍紅燈時, 表示正在進行軟體更新。切勿操作產品或將其關機。

– 紅色 (閃爍): 韌體錯誤。 請將產品從雷源插座中斷連接, 然後重新連接。

– 橘色(閃爍):當產品過熱或需要時間冷確實,指示燈 將閃爍橘色。

# Daily use

EN Select a specific music source using the BeoMusic App or select music favorites using the product's touch control feature.

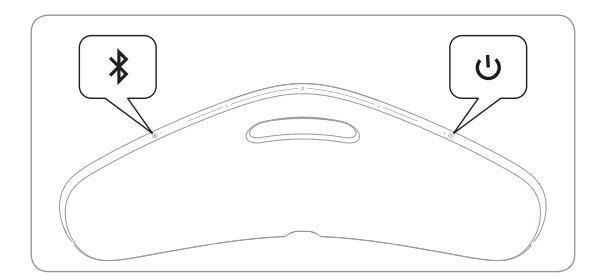

Press  $[$  on the product's touch control to start playback and toggle sources. Long press to pause/mute the sound. Slide the touch control left or right on the touch control to adjust the volume up or down.

#### Internet radio

If you have a TuneIn account, you can listen to Internet radio stations from all over the world. Start streaming from the list of your favorite radio stations with the product's touch control or your BeoMusic App. Enter your details in the BeoSetup App to use the app to browse and edit your favorites list.

### Music services

Your BeoPlay A6 supports Spotify Connect®, Deezer, TuneIn and QPlay®. Enter your details in Accounts in the BeoSetup App to select music services and stream music. Check the FAQ section on www.beoplay.com/support for more information.

### Bluetooth

You can use Bluetooth to stream from any music source or directly from your hand-held device. Connect your device to the BeoPlay A6 via Bluetooth (see page 20).

### AirPlay® or media servers

Connect BeoPlay A6 to your network, and use an AirPlay® to stream from your hand-held device or computer to BeoPlay A6. Press the **ight** icon and select BeoPlay A6\_xxxxxxxx from the list. You can also use your BeoMusic App to stream from digital sources such as media servers to BeoPlay A6. Note that some sources, such as AirPlay or Bluetooth, must be first activated on the streaming device.

### Line-in

Connect a source via line-in, and use the connected equipment's operation panel. If you stop playback, BeoPlay A6 will enter standby after 3 minutes. If another source is selected, line-in will stop playing.

### BeoLink

Use the BeoMusic App to join and operate sources being played on your network. While a source is playing, you can also use the product's touch control to join the music by pressing the  $\bigcirc$  button. If several sources are playing, press the  $\bigcirc$  button to switch between them. For more information, visit www.bang-olufsen.com/beolink.

### Software update

To ensure that your product has the latest features and updates, automatic system software updates are enabled by default. This setting is recommended, but you can change it in the UPDATE PRODUCT SOFTWARE menu using the BeoSetup App. During a software update, the product indicator blinks red, and the connected speakers are disabled. Do not disconnect the device from the mains supply. A stable Internet connection with a strong wireless network signal is required.

### Log information

To help us improve the range of available products and services we offer you, we may request certain information from your product about its performance and usage. All such information is anonymous; however, you can disable this function at any time in the STATUS menu on the BeoSetup App.

### Cleaning

Wipe dust off the device's surfaces using a dry, soft cloth. Do not use liquid cleaners or aerosol cleaners. To remove stains or dirt, use a soft, damp cloth and a solution of water and mild detergent, such as washing-up liquid.

### Ventilation

Leave enough space around the product for ventilation.

DA Vælg en bestemt musikkilde ved brug af appen BeoMusic, eller vælg din foretrukne musik med produktets berøringskontrol.

> Tryk på  $[O]$  på produktets berøringspanel for at starte afspilning og skifte imellem kilder. Tryk på knappen, og hold den inde for at sætte afspilning på pause eller slukke for lyden. Skub berøringskontrollen mod venstre eller højre for at justere lydstyrken op eller ned.

### Internetradio

Hvis dy har en TuneIn-konto, kan du lytte til internetradiostationer fra hele verden. Start streaming fra listen over dine foretrukne radiostationer med produktets berøringskontrol eller appen BeoMusic. Indtast dine oplysninger i appen BeoSetup for at bruge appen til at gennemse og redigere din liste over foretrukken musik.

### Musiktienester

Din BeoPlay A6 understøtter Spotify Connect®, Deezer, TuneIn og QPlay®. Indtast dine oplysninger under Accounts i appen BeoSetup for at vælge musiktjenester og streame musik. Se afsnittet med ofte stillede spørgsmål på www.beoplay.com/support for at få yderligere oplysninger.

### Bluetooth

Du kan bruge Bluetooth til at streame fra en hvilken som helst musikkilde eller direkte fra din håndholdte enhed. Forbind din enhed til BeoPlay A6 via Bluetooth (se side 20).

### AirPlay® eller medieservere

Forbind BeoPlay A6 til dit netværk, og brug AirPlay® til at streame fra din håndholdte enhed eller computer til BeoPlay A6. Tryk på ikonet **II**. og vælg BeoPlay A6\_xxxxxxxx på listen. Du kan bruge appen BeoMusic til at streame fra digitale kilder såsom medieservere til BeoPlay A6. Bemærk, at visse kilder, f.eks. AirPlay eller Bluetooth, først skal aktiveres på streaming-enheden.

### Linjeindgang

Tilslut en kilde via linjeindgangen, og brug betjeningspanelet på det tilsluttede udstyr. Hvis du stopper afspilning, overgår BeoPlay A6 til standby efter 3 minutter. Hvis der vælges en anden kilde, ophører afspilning fra linjeindgangen

#### BeoLink

Brug appen BeoMusic til at oprette forbindelse til og betjene kilder, der afspilles på dit netværk. Når der afspilles en kilde, kan du også bruge produktets berøringskontrol til at oprette forbindelse til musikken ved at trykke på knappen  $\bigcirc$ . Hvis der afspilles fra flere kilder, skal du trykke på knappen  $\bigcirc$  for at skifte imellem dem. Der findes yderligere oplysninger på www.bang-olufsen.com/beolink.

#### Softwareopgradering

Med henblik på at sikre at dit produkt har de nyeste funktioner og opdateringer er automatiske systemopdateringer aktiveret som standard. Denne indstilling anbefales, men du kan ændre den i menuen UPDATE PRODUCT SOFTWARE menu ved brug af appen BeoSetup. Under sofwareopdateringen blinker produktets indikator rødt, og de tilsluttede højttalere deaktiveres. Afbryd ikke enheden fra stikkontakten. Der kræves en stabil internetforbindelse med et stærkt trådløst netværkssignal.

#### Logoplysninger

Med henblik på at få hjælp til at forbedre udvalget af tilgængelige produkter og tienesteydelser, vi tilbyder dig, anmoder vi muligvis om bestemte informationer fra dit produkt vedr. dets ydeevne og anvendelse. Alle sådanne oplysninger er anonyme. Du kan dog til enhver tid vælge at deaktivere denne funktion i menuen STATUS i appen BeoSetup.

#### Rengøring

Aftør enhedens overflader med en tør, blød klud. Brug ikke flydende rengøringsmidler eller aerosoler. Pletter eller snavs kan fjernes med en blød, fugtig klud opblødt i mildt sæbevand, f.eks. opvaskemiddel.

#### Ventilation

Sørg for, at der er tilstrækkeligt med frirum omkring produktet af hensyn til ventilation.
DE Wählen Sie mit der BeoMusic-App eine bestimmte Musikquelle oder wählen Sie mit der Touch-Steuerfunktion des Geräts Musikfavoriten.

> Drücken Sie [O] auf dem Touch-Bedienfeld des Geräts, um die Wiedergabe zu starten und die Quellen zu wechseln. Drücken Sie lang, um die Wiedergabe zu unterbrechen bzw. den Ton stumm zu schalten. Ziehen Sie auf dem Touch-Bedienfeld den Lautstärkeregler nach links oder rechts, um die Lautstärke zu erhöhen bzw. zu senken.

## Internet-Radio

Falls Sie über ein Tuneln-Konto verfügen, können Sie Internet-Radiosender aus aller Welt hören. Starten Sie das Streaming aus der Liste Ihrer Lieblings-Radiosender mit dem Touch-Bedienfeld des Geräts oder der BeoMusic-App. Geben Sie Ihre Daten in die BeoSetup-App ein, damit Sie mit der App Ihre Favoritenliste durchsuchen und bearbeiten können.

# Musikdienste

BeoPlay A6 unterstützt Spotify Connect®, Deezer, TuneIn und QPlay®. Geben Sie Ihre Daten unter "Konten" in die BeoSetup-App ein, um Musikdienste auszuwählen und Musik zu streamen. Lesen Sie für weitere Informationen den Abschnitt "FAQ – Häufig gestellte Fragen" unter www.beoplay.com/support.

# Bluetooth

Bluetooth kann zum Streamen jeder Musikquelle verwendet werden und es ist auch direktes Streamen von Ihrem tragbaren Gerät möglich. Schließen Sie Ihr Gerät über Bluetooth an die BeoPlay A6 an (siehe Seite 20).

# AirPlay® oder Medienserver

Verbinden Sie die BeoPlay A6 mit Ihrem Netzwerk, und verwenden Sie AirPlay® zum Streamen von Ihrem tragbaren Gerät oder Computer zur BeoPlay A6. Drücken Sie das Symbol und wählen Sie "BeoPlay A6\_xxxxxxxx" aus der Liste. Außerdem können Sie auch die BeoMusic-App für das Streamen von digitalen Quellen, z. B. Medienservern zur BeoPlay A6 verwenden. Beachten Sie, dass einige Quellen wie AirPlay oder Bluetooth zuerst auf dem Streaming-Gerät aktiviert werden müssen.

## Line-in

Verbinden Sie eine Quelle über den Line-in-Eingang und verwenden Sie zur Steuerung das Bedienfeld des angeschlossenen Geräts. Wenn Sie die Wiedergabe stoppen, wechselt die BeoPlay A6 nach 3 Minuten in den Standby-Modus. Falls eine andere Quelle ausgewählt wird, wird die Wiedergabe über den Line-in-Eingang gestoppt.

# BeoLink

Verwenden Sie die BeoMusic-App, um in Ihrem Netzwerk wiedergegebene Quellen zu teilen und zu steuern. Während der Wiedergabe einer Quelle können Sie auch das Touch-Bedienfeld des Geräts verwenden, um die Musik zu teilen, indem Sie die Taste ∩ drücken. Falls mehrere Quellen. wiedergegeben werden, drücken Sie die Taste  $\bigcap$ , um zwischen ihnen zu wechseln. Weitere Informationen finden Sie unter www.bang-olufsen.com/beolink.

## Software-Update

Damit Ihr Produkt immer über die neuesten Funktionen und Updates verfügt, sind die automatischen Software-Updates standardmäßig aktiviert. Diese Einstellung wird empfohlen, aber Sie können sie im Menü "UPDATE PRODUCT SOFTWARE" mithilfe der BeoSetup-App ändern. Während eines Software-Updates blinkt die Geräte-Anzeige rot und die angeschlossenen Lautsprecher sind deaktiviert. Trennen Sie das Gerät nicht von der Stromversorgung. Eine stabile Internetverbindung mit einem starken WLAN-Signal ist erforderlich.

## Protokolldaten

Sie können uns bei der Verbesserung unserer Palette an verfügbaren Produkten und angebotenen Dienstleistungen helfen, indem Sie uns gestatten, bestimmte Informationen von Ihrem Produkt zu Leistung und Nutzung abzurufen. Diese Informationen sind anonym. Dennoch können Sie diese Funktion im Menü STATUS in der BeoSetup-App jederzeit deaktivieren.

## Reinigung

Reinigen Sie die Oberflächen des Geräts, indem Sie es mit einem trockenen, weichen Tuch abwischen. Verwenden Sie keine flüssigen Reinigungsmittel oder Sprühreiniger. Verwenden Sie zum Entfernen von Flecken oder Schmutz ein weiches, feuchtes Tuch und eine Lösung aus Wasser und einem milden Reinigungsmittel, z. B. Spülmittel.

## Belüftung

Lassen Sie um das Gerät herum ausreichend Freiraum für die Belüftung.

ES Seleccione una fuente específica de música utilizando BeoMusic App o seleccione sus favoritos utilizando la función de control táctil del producto.

> Pulse [O] en el control táctil del producto para iniciar la reproducción y cambiar de fuente. Manténgalo pulsado para poner en pausa o silenciar el sonido. Deslice sobre el control táctil hacia la derecha o la izquierda para subir o bajar el volumen.

## Radio por Internet

Si dispone de una cuenta Tuneln, puede escuchar emisoras de radio por Internet de todo el mundo. Empiece a reproducir en tiempo real una de la lista de sus emisores favoritas con el control táctil o BeoMusic App. Introduzca los detalles en BeoSetup App para usar la aplicación para examinar y editar su lista de favoritos.

## Servicios de música

BeoPlay A6 admite Spotify Connect®, Deezer, TuneIn y QPlay®. Introduzca los detalles en Accounts en BeoSetup App para seleccionar servicios de música y reproducir música en tiempo real. Consulte la sección de preguntas frecuentes en www.beoplay.com/support para obtener más información.

## Bluetooth

Puede utilizar Bluetooth para reproducir en tiempo real desde cualquier fuente de música o directamente desde su dispositivo portátil. Conecte su dispositivo a BeoPlay A6 vía Bluetooth (consulte la página 20).

## AirPlay® o servidores multimedia

Conecte BeoPlay A6 a su red y utilice AirPlay® para reproducir en tiempo real desde su dispositivo portátil u ordenador en BeoPlay A6. Pulse el icono **II** y seleccione BeoPlay A6 xxxxxxxx en la lista. También puede usar BeoMusic App para transferir en tiempo real desde fuentes digitales como servidores multimedia en BeoPlay A6. Tenga en cuenta que algunas fuentes, AirPlay o Bluetooth, se deben activar primero en el dispositivo de transferencia en tiempo real.

## Line-in

Conecte una fuente mediante la entrada Line-in y utilice el panel de control del equipo conectado. Si detiene la reproducción, BeoPlay A6 se pondrá en modo de espera transcurridos 3 minutos. Si se selecciona otra fuente, se dejará de reproducir la señal de Line-in.

# BeoLink

Utilice BeoMusic App para unirse a fuentes que se reproduzcan en su red y utilizarlas. Mientras se reproduce una fuente, también se puede usar el control táctil del producto para unirse a la música pulsando el botón  $\bigcap$ . Si hay varias fuentes reproduciéndose, pulse el botón  $\bigcap$ para cambiar entre ellas. Para obtener más información, visite www.bang-olufsen.com/beolink.

# Actualizaciones del software

Para garantizar que el producto disponga de las funciones y actualizaciones más recientes, las actualizaciones automáticas del software del sistema están habilitadas por defecto. Se recomienda utilizar este ajuste, pero se puede cambiar en el menú UPDATE PRODUCT SOFTWARE utilizando BeoSetup App. Durante una actualización del software, el indicador del producto parpadea en color rojo y los altavoces conectados están desactivados. No desconecte el dispositivo del suministro eléctrico. Se necesita una conexión a Internet estable con una señal inalámbrica intensa.

## Información de registro

Para ayudarnos a mejorar la gama de productos y servicios que ofrecemos, podemos necesitar cierta información de su producto, sobre su funcionamiento y uso. Toda esa información es anónima, pero puede inhabilitar esta función en cualquier momento en el menú STATUS, en BeoSetup App.

## Limpieza

Limpie el polvo de las superficies del dispositivo con un paño suave y seco. No utilice limpiadores líquidos ni en spray. Para eliminar manchas o suciedad, utilice un paño suave húmedo y una solución de detergente suave en agua, como líquido para lavar.

## Ventilación

Deje espacio suficiente alrededor del producto para que se ventile.

FR Sélectionnez une source de musique spécifique avec l'application BeoMusic ou sélectionnez vos musiques favorites avec la fonction de commande tactile du produit.

> Appuyez sur  $[ $\bigcirc$ ] sur la commande tactile du produit pour$ démarrer la lecture et parcourir les sources. Appuyez de manière prolongée pour suspendre/couper le son. Faites glisser la commande tactile vers la gauche ou la droite sur la commande tactile pour augmenter ou diminuer le volume.

## Radio Internet

Si vous avez un compte Tuneln, vous pouvez écouter des stations radio Internet du monde entier. Démarrez la diffusion dans la liste de vos stations radio préférées avec la commande tactile du produit ou depuis votre application BeoMusic. Saisissez vos données dans l'application BeoSetup afin de l'utiliser pour parcourir et éditer votre liste de favoris.

## Services musicaux

Votre BeoPlay A6 supporte Spotify Connect®, Deezer, TuneIn et QPlay®. Saisissez vos données dans Accounts de l'application BeoSetup pour sélectionner des services musicaux et diffuser la musique. Reportez-vous à la section FAQ sur www.beoplay.com/support pour plus d'informations.

# Bluetooth

Vous pouvez utiliser le Bluetooth pour diffuser depuis une source musicale ou directement depuis votre appareil portatif. Connectez votre appareil au BeoPlay A6 via le Bluetooth (voir la page 20).

## AirPlay® ou serveurs multimédia

Connectez le BeoPlay A6 à votre réseau et utilisez AirPlay® pour diffuser depuis votre appareil portatif ou votre ordinateur sur le BeoPlay A6. Appuyez sur l'icône et puis sélectionnez BeoPlay A6\_xxxxxxxx dans la liste. Vous pouvez également utiliser votre application BeoMusic pour diffuser des sources numériques telles que des serveurs multimédia sur le BeoPlay A6. Notez que certaines sources, telles que AirPlay ou Bluetooth, doivent d'abord être activées sur l'appareil de diffusion.

## Line-in

Connectez une source via line-in (l'entrée ligne) et utilisez le panneau de commande de l'équipement connecté. Si vous arrêtez la lecture, le BeoPlay A6 se met en veille après 3 minutes. Si une autre source est sélectionnée, Line-in (l'entrée ligne) arrêtera la lecture.

## BeoLink

Utilisez l'application BeoMusic pour joindre et utiliser des sources lues sur votre réseau. Quand une source est lue, vous pouvez également utiliser la commande tactile du produit pour joindre la musique en appuyant sur le bouton  $\bigcirc$ . Si plusieurs sources sont lues, appuyez sur le bouton  $\bigcap$  pour les parcourir. Pour plus d'informations, visitez www.bang-olufsen.com/beolink.

## Mise à jour du logiciel

Afin de garantir que votre produit dispose des caractéristiques et des mises à jour les plus récentes, les mises à jour automatiques du logiciel du système sont activées par défaut. Ce réglage est recommandé, mais vous pouvez le modifier dans le menu UPDATE PRODUCT SOFTWARE de l'application BeoSetup. Lors d'une mise à jour du logiciel, le témoin du produit clignote en rouge et les enceintes connectées sont désactivées. Ne débranchez pas l'appareil de l'alimentation secteur. Une connexion Internet stable avec un signal de réseau sans fil fort sont nécessaires.

## Informations consignées

Afin de nous aider à améliorer la gamme de produits et de services disponibles que nous vous proposons, nous pouvons demander certaines informations de votre produit sur ses performances et son utilisation. Ces informations sont anonymes, cependant, vous pouvez désactiver cette fonction à tout moment dans le menu STATUS de l'application BeoSetup.

## Nettoyage

Essuyez la poussière des surfaces de l'appareil avec un chiffon doux et sec. N'utilisez pas de liquides ou d'aérosols de nettoyage. Pour enlever des taches ou la saleté, utilisez un chiffon humide et doux et une solution de l'eau et du détergent doux, telle qu'un liquide vaisselle.

## Ventilation

Laissez suffisamment d'espace autour du produit pour sa ventilation.

IT Selezionare una sorgente musicale specifica usando la App BeoMusic o selezionare un brano musicale tra i preferiti usando la funzionalità di controllo touch del prodotto.

> Premere  $[$   $\bigcirc$  ] sul controllo touch del prodotto per avviare la riproduzione e alternare tra le sorgenti. Tenere premuto per mettere in pausa/silenziare l'audio. Far scorrere il controllo touch a sinistra o a destra per regolare il volume aumentandolo o diminuendolo.

## Radio su Internet

Se si dispone di un account Tuneln, è possibile ascoltare stazioni radio su Internet di tutto il mondo. Avviare lo streaming dall'elenco delle stazioni radio preferite con il controllo touch del prodotto sul BeoMusic App. Inserire i propri dettagli nella App BeoSetup per usarla per navigare e modificare l'elenco dei preferiti.

## Servizi musicali

Il BeoPlay A6 supporta Spotify Connect®, Deezer, TuneIn e QPlay®. Inserire i propri dettagli in Account nella App BeoSetup per selezionare i servizi musicali e riprodurre musica in streaming. Per ulteriori informazioni, consultare le Domande frequenti alla pagina www.beoplay.com/support.

# Bluetooth

È possibile usare il Bluetooth per riprodurre musica in streaming da qualsiasi sorgente musicale o direttamente dal dispositivo palmare. Collegare il dispositivo al BeoPlay A6 attraverso il Bluetooth (vedere la pagina 20).

## AirPlay® o server multimediali

Collegare il BeoPlay A6 alla rete e usare un AirPlay® per riprodurre in streaming dal dispositivo palmare o dal computer sul BeoPlay A6. Premere l'icona  $\Box$  e selezionare BeoPlay A6 xxxxxxxx dall'elenco. Inoltre, è possibile usare la App BeoMusic per riprodurre in streaming da sorgenti digitali come server multimediali sul BeoPlay A6. Tener presente che alcune sorgenti, come ad esempio AirPlay o Bluetooth, devono essere prima attivate sul dispositivo di streaming.

## Ingresso di linea

Collegare una sorgente attraverso l'ingresso di linea e usare il pannello operativo dell'apparecchiatura collegata. Se si arresta la riproduzione, il BeoPlay A6 entrerà in standby dopo 3 minuti. Se si seleziona un'altra sorgente, l'ingresso di linea arresterà la riproduzione.

## BeoLink

Usare la App BeoMusic per collegare e usare le sorgenti usate sulla rete. Durante la riproduzione di una sorgente, è inoltre possibile usare il controllo touch del prodotto per collegare la musica premendo il pulsante  $\bigcap$ . Se sono in riproduzione varie sorgenti, premere il pulsante  $\bigcirc$  per passare dall'una all'altra. Per ulteriori informazioni, visitare la pagina www.bang-olufsen.com/beolink.

## Aggiornamento software

Per essere certi che il prodotto sia aggiornato con le più recenti funzionalità, sono abilitati come predefiniti gli aggiornamenti software automatici del sistema. Questa impostazione è consigliata; tuttavia è possibile modificarla nel menu UPDATE PRODUCT SOFTWARE usando la App BeoSetup. Durante un aggiornamento software, la spia del prodotto lampeggia in rosso e i diffusori collegati sono disabilitati. Non scollegare il dispositivo dall'alimentazione di rete. Occorre disporre di una connessione Internet stabile e con un segnale di rete wireless forte.

# Informazioni di registrazione

Al fine di migliorare la gamma di prodotti e servizi disponibili da noi offerti, potremmo richiedere determinate informazioni dal prodotto sulle prestazioni e l'utilizzo. Tutte queste informazioni sono anonime; tuttavia, è possibile disabilitare questa funzione in qualsiasi momento nel menu STATUS sulla App BeoSetup.

## Pulizia

Pulire le superfici del dispositivo usando un panno morbido e asciutto. Non usare prodotti liquidi o spray. Per eliminare macchie o sporcizia, usare un panno morbido imbevuto di una soluzione di acqua e detergente delicato, ad esempio detergente comune.

## Ventilazione

Lasciare spazio sufficiente attorno al prodotto per la ventilazione.

JA BeoMusic App から音源を選択するか、または製品のタッチ コントロール機能からお気に入りの音楽を選択します。

> タッチ コントロールの [ ○ ] を押すことで、再生したり、音源 を切り替えたりすることができます。長押しすると、一時停 止とミュートを切り替えることができます。音量を調整する には、左右のタッチ コントロールをスライドさせます。

### インターネット ラジオ

TuneIn アカウントをお持ちの場合は、インターネットを通し て世界中のラジオ局を聴くことができます。お気に入りから ラジオ局を選んでストリーミングを開始するには、タッチコン トロールか、または BeoMusic App を操作します。BeoSetup App 上でお気に入りリストを表示したり、編集したりするには、 アプリに詳細情報を入力します。

### 音楽サービス

BeoPlay A6 で は、Spotify Connect®、Deezer、TuneIn およ び QPlay® をサポートしています。音楽サービスを選択して ストリーム再生するには、BeoSetup App にアカウント情報 を入力します。詳細については、FAQ(www.beoplay.com/ support)をご覧ください。

### Bluetooth

Bluetooth を使用することで、音源やモバイルデバイスから 直接ストリーミング再生することができます。Bluetooth を 介してデバイスを接続するには、20 ページをご覧ください。

#### AirPlay® / メディア サーバー

BeoPlay A6 をネットワークに接続し、AirPlay® を使用するこ とで、モバイルデバイスやコンピュータからストリーム再生す ることができます。 アイコンを押し、リストから BeoPlay A6\_xxxxxxxx を選択します。BeoMusic App を使用すること で、メディア サーバーなどのデジタル音源からストリーミン グすることもできます。注:AirPlay や Bluetooth などの一部 の音源は、ストリーミング元となるデバイス上から最初に有 効にする必要があります。

### ライン入力

ライン入力を介して音源を接続します。再生するには、接続 した音源から操作してください。再生を停止してから 3 分間

経過すると、自動的にスタンバイに入ります。別の音源を選 択すると、ライン入力からの再生は停止します。

#### BeoLink

BeoMusic App を使用することで、ネットワーク上で再生され ている音源を追加したり、再生したりすることができます。 また、音源の再生中にタッチ コントロールの ボタンを 押すことで、音源を追加することもできます。ネットワー ク上でいくつかの音源が再生されている場合は、 ボタン を押して切り替えます。詳しくは、BeoLink の Web サイト (www.bang-olufsen.com/beolink)をご覧ください。

### ソフトウェアの更新

お使いの製品では、最新の機能や更新が確実に反映され るよう、システム ソフトウェアの自動アップデートが最初か ら有効になっています。この機能は有効にしておくことが 推 奨 さ れ ま す が、BeoSetup App の「UPDATE PRODUCT SOFTWARE」メニューから設定を変更することもできます。 ソフトウェア更新中は、製品インジケータが赤色に点滅し、 接続されているスピーカーは一時的に無効になります。ソフ トウェア更新中は電源を抜かないでください。ワイヤレス ネ ットワークの信号強度が強く、安定したインターネット接続 が必要です。

### ログ情報

製品やサービスの提供範囲を改善するために、弊社では製 品の性能や使用状況に関する特定の情報を要求することが あります。そのような情報はすべて匿名で送信されますが、 この機能は BeoSetup App の「STATUS」メニューからいつ でも無効にすることができます。

### クリーニング

乾いた柔らかい布を使用して、表面のほこりを拭いてくださ い。液体クリーナーやエアゾールクリーナーは使用しないで ください。シミや汚れを取り除くには、食器洗い用洗剤など の中性洗剤を水で薄め、柔らかい湿った布と共に使用してく ださい。

### 熱排気

熱を排気できるよう、製品の周囲に十分なスペースを確保し てください。

KO BeoMusic 앱을 사용하여 특정 음악 소스를 선택하거나 제품의 터치 컨트롤 기능을 사용하여 음악 즐겨찾기를 선택합니다.

> 재생을 시작하고 소스를 전환하려면 제품의 터치 컨트롤에서 [○]을 누릅니다. 사운드를 일시 중지/ 음소거하려면 길게 누릅니다. 볼륨을 높이거나 줄이려면 터치 컨트롤에서 터치 컨트롤을 왼쪽 또는 오른쪽으로 밀어서 이동합니다.

### **인터넷 라디오**

TuneIn 계정을 가지고 있는 경우, 전세계의 인터넷 방송국을 청취할 수 있습니다. 제품의 터치 컨트롤이나 BeoMusic 앱을 사용하여 좋아하는 방송국 목록에서 스트리밍을 시작하십시오. 앱을 사용해 즐겨찾기 목록을 검색하고 편집하려면 BeoSetup 앱에 세부 정보를 입력하십시오.

## **음악 서비스**

BeoPlay A6는 Spotify Connect®, Deezer, TuneIn 및 QPlay®를 지원합니다. BeoSetup 앱의 Accounts에 세부 정보를 입력하여 음악 서비스를 선택하고 음악을 스트리밍하십시오. 자세한 내용은 www.beoplay.com/support의 FAQ 섹션을 참조하십시오.

### Bluetooth

Bluetooth를 사용해 어떤 음악 소스나 휴대용 기기에서 직접 음악을 스트리밍할 수 있습니다. Bluetooth를 통해 장치를 BeoPlay A6에 연결하십시오(20페이지 참조).

### AirPlay® **또는 미디어 서버**

BeoPlay A6를 네트워크에 연결하고 AirPlay®를 사용해 휴대용 기기나 컴퓨터에서 BeoPlay A6로 음악을 스트리밍할 수 있습니다. 아이콘을 누르고 목록에서 BeoPlay A6\_xxxxxxxx을(를) 선택합니다. 또는 BeoMusic 앱을 사용해 미디어 서버와 같은 디지털 소스에서 BeoPlay A6로 스트리밍할 수도 있습니다. AirPlay 또는 Bluetooth와 같은 일부 소스는 스트리밍 장치에서 먼저 활성화해야 한다는 점을 유념하십시오.

### **라인 입력**

라인 입력을 통해 소스를 연결하고 연결된 장치의 조작 패널을 사용합니다. 재생을 멈추면 BeoPlay A6가 3분 후에 대기 모드로 들어갑니다. 다른 소스를 선택하면 라인 입력이 재생을 멈춥니다.

### BeoLink

BeoMusic 앱을 사용하여 네트워크 연결해 네트워크에서 재생되는 소스를 조작할 수 있습니다. 소스가 재생 중일 때 제품의 터치 컨트롤을 사용하면 ◯ 버튼을 눌러 음악을 연결할 수 있습니다. 여러 소스를 재생 중일 경우, 버튼을 누르면 해당 소스 간이 전환됩니다. 자세한 내용은 www.bang-olufsen.com/beolink를 방문하십시오.

### **소프트웨어 업데이트**

제품이 최신 기능과 업데이트를 유지하도록 자동 시스템 소프트웨어 업데이트가 기본적으로 활성화되어 있습니다. 이 설정이 권장되나 BeoSetup 앱을 사용하여 UPDATE PRODUCT SOFTWARE 메뉴에서 설정을 변경할 수 있습니다. 소프트웨어 업데이트 중에는 제품 표시등이 빨간색으로 깜박이고 연결된 스피커가 비활성화됩니다. 콘센트에서 장치 연결을 분리하지 마십시오. 무선 네트워크 신호가 강한 안정적인 인터넷 연결이 필요합니다.

#### **로그 정보**

당사가 제공하는 사용 가능한 제품과 서비스 범위를 개선할 수 있도록 제품의 성능 및 사용에 관한 특정 정보를 요청할 수 있습니다. 그러한 모든 정보는 익명으로 수집되나 언제든지 BeoSetup 앱의 STATUS 메뉴에서 이 기능을 해제할 수 있습니다.

### **청소**

부드러운 마른 천을 사용해 장치의 표면에서 먼지를 닦아 내십시오. 액상 클리너나 에어로졸 세척제는 사용하지 마십시오. 얼룩이나 이물질을 제거하려면 부드러운 천에 물과 중성 세제(예: 주방용 세제)를 묻혀 사용하십시오.

### **통풍**

통풍을 위해 제품 주변에 충분한 공간을 확보하십시오.

NL Selecteer een gewenste muziekbron met behulp van de BeoMusic App of selecteer muziekfavorieten met de touch control-functie.

> Druk op [○] op de touch control van het apparaat om te beginnen met afspelen en om tussen bronnen te schakelen. Lang indrukken om weergave te pauzeren/dempen. Schuif de touch control naar links of rechts om het volume te verhogen of te verlagen.

## Internetradio

Als u een TuneIn-account hebt, kunt u naar internetradiozenders uit de hele wereld luisteren. Begin met streaming uit de lijst met uw favoriete radiozenders met de touch control van uw apparaat of uw BeoMusic App. Voer uw gegevens in de BeoSetup App app in om de app te gebruiken en uw lijst met favorieten te bekijken of te bewerken.

## Muziekdiensten

Uw BeoPlay A6 ondersteunt Spotify Connect®, Deezer, TuneIn en QPlay®. Voer uw gegevens in Accounts van de BeoSetup App in om muziekdiensten te selecteren en uw muziek te streamen. Raadpleeg de Veelgestelde vragen (FAQ) op www.beoplay.com/support voor nadere bijzonderheden.

## Bluetooth

U kunt Bluetooth gebruiken om elke muziekbron te streamen of rechtstreeks van uw handheld apparaat. Uw apparaat aansluiten op de BeoPlay A6 via Bluetooth (zie bladzijde 20).

## AirPlay® of mediaservers

Sluit de BeoPlay A6 aan op uw netwerk en gebruik een AirPlay® om van uw handheld apparaat of computer naar de BeoPlay A6 te streamen. Druk op het noticogram en selecteer BeoPlay A6\_xxxxxxxx uit de lijst. U kunt uw BeoMusic App ook gebruiken om van digitale bronnen zoals mediaservers naar de BeoPlay A6 te streamen. Houd er rekening mee dat sommige bronnen, zoals AirPlay of Bluetooth, eerst geactiveerd moeten worden op uw streamingapparaat.

## Lijningang

Sluit een bron aan op de lijningang en gebruik het bedieningspaneel van de aangesloten apparatuur. Als u stopt met afspelen, schakelt de BeoPlay A6 na 3 minuten over naar de stand-bymodus. Als een andere bron wordt geselecteerd, wordt afspelen via de lijningang onderbroken.

## BeoLink

Gebruik de BeoMusic App om bronnen die op uw netwerk worden afgespeeld te beluisteren of te bedienen. Terwijl een bron wordt afgespeeld, kunt u het touch control van het apparaat ook gebruiken om naar de muziek te luisteren door op de  $\bigcirc$  toets te drukken. Als meerdere bronnen worden gebruikt, op de  $\bigcap$  toets drukken om tussen de bronnen te schakelen. Ga naar www.bang-olufsen.com/beolink voor nadere bijzonderheden.

## Software-update

Om te verzekeren dat uw apparaat altijd de nieuwste functies en updates heeft, zijn automatische updates van systeemsoftware standaard ingeschakeld. Deze instelling wordt aanbevolen, maar u kunt dit wijzigen in het UPDATE PRODUCT SOFTWARE menu met behulp van de BeoSetup App. Tijdens een software-update knippert de indicator van het apparaat rood en zijn de aangesloten luidsprekers uitgeschakeld. Koppel het apparaat niet los van de netvoeding. Een stabiele internetverbinding met een sterk draadloos netwerksignaal is vereist.

## Logboekinformatie

Om ons te helpen ons aanbod van beschikbare producten en diensten te verbeteren, kunnen wij bepaalde informatie over prestaties en gebruik registreren. Deze informatie is anoniem; u kunt deze functie echter op elk gewenst moment uitschakelen in het STATUS-menu in de BeoSetup App.

## Reinigen

Maak de oppervlakken van het apparaat schoon met een droge, zachte doek. Gebruik geen vloeibare reinigingsmiddelen of spuitbussen. Als u vlekken of vuil wilt verwijderen, gebruik dan een zachte, vochtige doek met een oplossing van water en een mild afwasmiddel.

### Ventilatie

Laat voldoende ruimte rond het apparaat voor ventilatie.

PT Selecione uma fonte de música específica utilizando a aplicação BeoMusic ou selecione as músicas favoritas utilizando a funcionalidade de controlo tátil do produto.

> Prima [  $\bigcirc$ ] no controlo tátil do produto para iniciar a reprodução e alternar entre as fontes. Mantenha premido para colocar em pausa/desativar o som. Deslize o lado esquerdo ou direito do controlo tátil no último para aumentar/baixar o volume.

## Rádio via Internet

Se tiver uma conta Tuneln, pode ouvir estações de rádio via Internet de todo o mundo. Inicie a transmissão a partir da lista das suas estações de rádio favoritas com o controlo tátil do produto ou a sua aplicação BeoMusic. Introduza os seus detalhes na aplicação BeoSetup para utilizar a aplicação de modo a navegar e editar a sua lista de favoritos.

## Serviços de música

O seu BeoPlay A6 é compatível com o Spotify Connect®, Deezer, TuneIn e QPlay®. Introduza os seus detalhes na secção "Accounts" na aplicação BeoSetup para selecionar os serviços de música e a música transmitida. Consulte a secção FAQ em www.beoplay.com/support para obter mais informações.

# Bluetooth

Pode utilizar o Bluetooth para transmitir a partir de qualquer fonte de música ou diretamente a partir do seu dispositivo portátil. Ligue o seu dispositivo ao BeoPlay A6 através do Bluetooth (consulte a página 20).

# AirPlay® ou servidores multimédia

Ligue o BeoPlay A6 à sua rede e utilize AirPlay® para transmitir a partir do seu dispositivo portátil ou computador para o BeoPlay A6. Prima o ícone De selecione BeoPlay A6 xxxxxxxx a partir da lista. Também pode utilizar a sua aplicação BeoMusic para transmitir a partir de fontes digitais, como servidores multimédia, para o BeoPlay A6. Observe que algumas fontes, como o AirPlay ou Bluetooth, devem em primeiro lugar ser ativadas no dispositivo de transmissão.

## Entrada de áudio

Ligue uma fonte através da entrada de áudio e utilize o painel de operação do equipamento ligado. Se interromper a reprodução, o BeoPlay A6 irá entrar no modo de espera após 3 minutos. Se selecionar outra fonte, a entrada de áudio irá interromper a reprodução.

## BeoLink

Utilize a aplicação BeoMusic para associar e operar as fontes a ser reproduzidas na sua rede. Durante a reprodução de uma fonte, também pode utilizar o controlo tátil do produto para associar a música ao premir o botão  $\bigcirc$ . Se estiverem a ser reproduzidas várias fontes, prima o botão  $\bigcap$  para alternar entre as mesmas. Para obter mais informações, visite www.bang-olufsen.com/beolink.

## Atualização do software

Para garantir que o seu produto tem as funcionalidades e atualizações mais recentes, as atualizações automáticas do software do sistema estão ativadas por predefinição. Esta definição é recomendada, mas é possível alterá-la no menu "UPDATE PRODUCT SOFTWARE" utilizando a aplicação BeoSetup. Durante uma atualização do software, o indicador do produto pisca a vermelho e as colunas ligadas são desativadas. Não desligue o dispositivo da corrente elétrica. É necessário ter uma ligação à Internet estável com um sinal de rede sem fios elevado.

## Informações de registo

Para ajudar-nos a aumentar a oferta dos produtos e serviços disponibilizados, poderemos solicitar determinadas informações do seu produto sobre o seu desempenho e utilização. Todas estas informações são anónimas. Contudo, é possível desativar esta função a qualquer momento no menu "STATUS" na aplicação BeoSetup.

## Limpeza

Limpe o pó das superfícies do dispositivo utilizando um pano seco e macio. Não utilize produtos de limpeza líquidos ou aerossóis. Para retirar manchas ou sujidade utilize um pano seco e macio e uma solução de água e detergente neutro, como um líquido de lavagem.

## Ventilação

Deixe espaço suficiente em redor do produto para fins de ventilação.

RU Выберите определенный источник музыки с использованием приложения BeoMusic или выберите любимую музыку с помощью функции сенсорного управления продукта.

> Нажмите [О] на сенсоре продукта для запуска воспроизведения и переключения источников. Нажмите и удерживайте для паузы/отключения звука. Проведите по сенсору влево или вправо для повышения или понижения громкости.

## Интернет-радио

Если у вас есть учетная запись TuneIn, вы можете слушать интернет-радиостанции всего мира. Запустите потоковое воспроизведение из списка ваших любимых радиостанций с помощью сенсора продукта или вашего приложения BeoMusic. Введите ваши данные в приложении BeoSetup, чтобы использовать приложение для выбора и редактирования списка ваших приложений.

### Музыкальные сервисы

Ваш BeoPlay A6 поддерживает Spotify Connect®, Deezer, TuneIn и QPlay®. Введите ваши данные в учетных записях в приложении BeoSetup для выбора музыкальных сервисов и поточной музыки. Подробные сведения доступны в разделе FAQ на сайте www.beoplay.com/support.

### Bluetooth

Вы можете использовать Bluetooth для поточного воспроизведения с любого источника музыки или непосредственно с вашего ручного устройства. Подключите ваше устройство к BeoPlay A6 через Bluetooth (см. стр. 20).

## AirPlay® или медиасерверы

Подключите BeoPlay A6 к сети и используйте AirPlay® для поточного воспроизведения с вашего ручного устройства или компьютера на BeoPlay A6. Нажмите значок и выберите BeoPlay A6\_xxxxxxxx из списка. Вы можете использовать приложение BeoMusic для поточного воспроизведения из цифровых источников, таких как

медиасерверы, на BeoPlay A6. Обратите внимание, что некоторые источники, такие как AirPlay или Bluetooth, сначала необходимо включить на устройстве поточного воспроизведения.

## Линейный вход

Подключите источник через линейный вход и используйте подключенный пульт управления оборудования. После остановки воспроизведения BeoPlay A6 переходит в режим ожидания через 3 минуты. При выборе другого источника воспроизведение через линейный вход останавливается.

## BeoLink

Используйте приложение BeoMusic для подключения и использования источников, доступных для воспроизведения в вашей сети. При воспроизведении источника вы можете использовать сенсор продукта для подключения к музыке нажатием кнопки  $\bigcirc$ . Если воспроизводится несколько источников, нажмите кнопку для переключения между ними. Более подробные сведения доступны на сайте www.bang-olufsen.com/beolink.

## Обновление программного обеспечения

Для установки последних функций и обновлений на ваш продукт по умолчанию включены автоматические обновления системного ПО. Эта настройка является рекомендуемой, но вы можете изменить ее в меню UPDATE PRODUCT SOFTWARE с использованием приложения BeoSetup. При обновлении программного обеспечения индикатор продукта мигает красным, а подключенные динамики отключаются. Не отключайте устройство от сети питания. Требуется стабильное интернет-соединение с устойчивым сигналом беспроводной сети.

## Журнал операций

Чтобы помочь нам улучшить ассортимент предлагаемой продукции и услуг, мы можем запросить предоставление определенных сведений о производительности и использовании с вашего продукта. Вся такая информация является анонимной; однако вы можете

отключить эту функцию в любой момент в меню STATUS в приложении BeoSetup.

## Очистка

Вытирайте пыль с поверхностей устройства сухой мягкой тканью. Не используйте жидкие или аэрозольные очистители. Для удаления пятен грязи используйте мягкую влажную ткань и водный раствор мягкого моющего средства, такого как жидкость для мытья посуды.

### Вентиляция

Обеспечьте достаточное пространство вокруг изделия для вентиляции.

SV Välj en specifik musikkälla med hjälp av BeoMusicappen eller välj musikfavoriter med hjälp av produktens pekkontrollfunktion.

> Tryck på [○] på produktens pekkontroll för att starta playback och växla mellan källor. En lång tryckning för att pausa/stänga av ljudet. Skjut pekkontrollen åt vänster eller höger för att justera volymen upp eller ner.

## Webbradio

Om du har ett Tuneln-konto, kan du lyssna på webbradiostationer från hela världen. Börja streama från listan med dina favoritradiostationer med produktens pekkontroll eller din BeoMusic-app. Ange dina uppgifter i BeoSetup-appen för att använda appen för att söka i och redigera din favoritlista.

## Musiktjänster

Din BeoPlay A6 stöder Spotify Connect®, Deezer, TuneIn och QPlay®. Ange dina uppgifter i Konton i BeoSetup-appen för att välja musiktjänster och streama musik. Gå till avsnittet Vanliga frågor på www.beoplay.com/support för mer information.

# Bluetooth

Du kan använda Bluetooth för att streama från valfri musikkälla eller direkt från din handenhet. Anslut din enhet till BeoPlay A6 via Bluetooth (se sidan 20).

## AirPlay® eller mediaservrar

Anslut BeoPlay A6 till ditt nätverk och använd en AirPlay® för att streama från din handenhet eller dator till BeoPlay A6. Tryck på  $\Box$ -ikonen och väli BeoPlay A6\_xxxxxxxx från listan. Du kan också använda din BeoMusic-app för att streama från digitala källor som t.ex. mediaservrar till BeoPlay A6. Observera att vissa källor som t.ex. AirPlay eller Bluetooth först måste aktiveras på streamingenheten.

# Linje-in

Anslut en källa via linje-in och använd den anslutna utrustningens manöverpanel. Om du avbryter playback, går BeoPlay A6 i standby efter 3 minuter. Om en annan källa väljs, slutar linje-in att spela.

## BeoLink

Använd BeoMusic-appen för att ansluta dig till och använda källor som spelas på ditt nätverk. När en källa spelas kan du också använda produktens pekkontroll för att ansluta dig till musiken genom att trycka in  $\bigcirc$ -knappen. Om flera källor spelas, tryck på  $\bigcirc$ -knappen för att växla mellan dem. För mer information, gå till www.bang-olufsen.com/beolink.

## Uppdatering av programvara

För att säkerställa att din produkt har de senaste funktionerna och uppdateringarna, aktiveras automatisk uppdatering av systemprogramvara som standard. Denna inställning rekommenderas, men du kan ändra den i menyn UPDATE PRODUCT SOFTWARE med hjälp av BeoSetup-appen. Under en uppdatering av programvara, blinkar produktindikatorn rött och de anslutna högtalarna deaktiveras. Koppla inte ifrån enheten från elnätet. En stabil internetanslutning med en stark trådlös nätverksignal krävs.

# Logginformation

För att hjälpa oss förbättra utbudet av tillgängliga produkter och tjänster vi erbjuder, kan vi efterfråga viss information från din produkt om dess prestanda och användning. All sådan information är anonym men du kan deaktivera denna funktion när som helst i STATUS-menyn i BeoSetup-appen

# Rengöring

Damma av ytan med en torr, ren duk. Använd inte flytande rengöringsmedel eller rengöringsmedel i sprayform. För att avlägsna smuts eller fläckar, använd en mjuk, fuktig duk och en vattenlösning med ett milt rengöringsmedel som t.ex. flytande tvättmedel.

## Ventilation

Lämna tillräckligt utrymme runt produkten för ventilation.

ZH 使用 BeoMusic App 选择特定的音乐源,或使用产品的触摸 控件功能选择音乐收藏夹。

> 按产品触摸控件上的 [○] 按钮, 开始播放并切换音乐源。 长按此按钮可暂停播放或静音。将触摸控件向左或向右滑 动可将音量调高或调低。

### 互联网广播

如有您有 TuneIn 帐号, 您可以收听来自世界各地的互联网 广播电台。使用产品的触摸控件或 BeoMusic App,开始从 您最爱的广播电台列表中选择收听。在 BeoSetup App 中输 入您的详细信息。以使用该应用浏览和编辑您的收藏列表。

#### 音乐服务

BeoPlay A6 支持 Spotify Connect®、Deezer、TuneIn 和 QPlay®。 在 BeoSetup App 的"Accounts"中输入您的详细信 息,以选择音乐服务并播放音乐。更多信息,请参阅 www.beoplay.com/support 上面的"常见问题"部分。

### Bluetooth

您可以使用 Bluetooth 从任何音乐源或直接从您的手持设备 播放音乐。将您的设备通过 Bluetooth 连接到 BeoPlay A6 (请参阅第 20 页)。

### AirPlay® 或媒体服务器

将 BeoPlay A6 连接到网络,使用 AirPlay® 将媒体从手持设 备或计算机传输到 BeoPlay A6。按 图标并从列表中选 择"BeoPlay A6\_xxxxxxxx"。您也可以使用 BeoMusic App 将媒体从媒体服务器等数字源传输至 BeoPlay A6。请注意, AirPlay 或 Bluetooth 等一些音频源必须首先在流媒体设备上 激活。

#### 线路输入

通过线路输入连接音频源并使用连接设备的操作面板。 如果停止播放,BeoPlay A6 会在 3 分钟后进入待机状态。 如果选择了其他音频源,线路输入会停止播放。

### BeoLink

使用 BeoMusic App 可合并和操作正在网络中播放的音频 源。当音频源正在播放时,您也可以按 ∩ 按钮, 使用产品 的触摸控件来合并音乐。如果正在播放多个音频源,接个 按钮在音频源间切换。更多信息,请访问 www.bang-olufsen.com/beolink

#### 软件更新

为确保产品拥有最新的功能和更新,默认情况下启用软件 自动更新。该设置是推荐设置,但您可使用 BeoSetup App 在"UPDATE PRODUCT SOFTWARE"菜单中更改此设置。 在软件更新过程中,产品指示灯呈红色闪烁,连接的扬声 器会被禁用。不要断开设备的电源连接。需要有无线网络 信号强的稳定的互联网连接。

#### 日志信息

为帮助我们提升为您提供的可用产品和服务的范围,我们 可能会请求您提供一些有关产品性能和使用的信息。所有 此类信息均匿名。但是,您可以随时在 BeoSetup App 的 "STATUS"菜单中禁用此功能。

#### 清洁

请用干燥的软布擦拭设备表面的灰尘。请勿使用液体清洁 剂或气雾清洁剂。要去除污渍或污垢,使用柔软的湿布或 中性清洁剂水溶液,例如,洗涤液。

#### 通风

在产品四周预留足够空间以确保通风。

ZHTW 請使用 BeoMusic 應用程式來選擇特定的音樂來源,或者使 用本產品的觸控功能來選擇您最喜愛的音樂。

> 按下產品觸控功能上的 [○], 即可開始播放與切換來源。 長按即可暫停 / 靜音音效。在觸控面板上往左或往右滑動即 可進行增加或降低音量的調整。

#### 網際網路收音機

如果您有 TuneIn 帳戶,您就可以收聽來自全球各地的網際 網路收音機電台。從產品的觸控控制面板或您的 BeoMusic 應用程式的清單開始串流來自您最喜愛的收音機電台。在 BeoSetup 應用程式內輸入您的詳細資料即可使用應用程式 來瀏覽並編輯您最喜愛的清單。

### 音樂服務

您的 r BeoPlay A6 可支援 Spotify Connect®、Deezer、TuneIn 與 QPlay®。請在 BeoSetup 應用程式內的「帳戶」輸入您的 詳細資料,並選擇音樂服務與開始串流音樂。請查閱位於 www.beoplay.com/support 上的常見問答集區段。

### Bluetooth

您可以使用 Bluetooth 功能, 從任何音樂來源, 或直接從您 的手持式裝置串流音樂。透過 Bluetooth 連接您的裝置到 BeoPlay A6(請參閱第 20 頁)。

### AirPlay® 或媒體伺服器

連接 BeoPlay A6 到您的網路,並使用 AirPlay® 從您的手持 式裝置或電腦串流到 BeoPlay A6。按下 【】圖示並從清單中 選擇 BeoPlay A6\_xxxxxxxx。您也可以使用您的 BeoMusic 應用程式,從數位來源串流,例如,從媒體伺服器串流到 BeoPlay A6。請注意,必須先在串流裝置上啟動某些來源, 例如 AirPlay 或 Bluetooth。

### 線路輸入

透過線路輸入連接來源,並使用已連接設備的操作面板。 如果您停止播放,BeoPlay A6 將在 3 分鐘後進入待機狀態。 如果選擇另一個來源,則線路輸入將停止播放。

### BeoLink

使用 BeoMusic 應用程式以加入並操作在您網路上播放 的來源。播放來源時,您也可以使用產品的觸控功能, 並按下 按鈕來加入音樂。如果正在播放多個來源,則按 下 ○ 按鈕可在這些來源之間切換。如需更多資訊, 請瀏覽 www.bang-olufsen.com/beolink。

#### 軟體更新

為確保您的產品擁有最新的功能與更新,預設將啟動自 動系統軟體更新。建議使用此設定,但是您也可以使用 BeoSetup 應用程式的「更新產品軟體」功能表進行變更。 軟體更新期間,產品指示燈將閃爍紅色,而已經連接的喇 叭將被停用。請勿從電源中斷連接裝置。需要有無線網路 訊號強的穩定的網際網路連接。

### 登入資訊

為協助我們改善我們提供給您的產品與服務內容,我們可 能會從您的產品要求有關其效能與使用情形的特定資訊。 所有此類資訊都屬於匿名性質;然而,您可以在任何時間 從 BeoSetup 應用程式的「狀態」功能表中停用此功能。

#### 清潔

請使用乾的軟布擦拭本裝置的表面。請勿使用液體清潔液 或者噴霧清潔液。若要移除污點或灰塵,請使用軟的、沾 濕的布,以及包含中性清潔劑的溶液,例如,洗手乳。

#### 通風

請在產品周圍留出充足空間以供通風。

The Wi-Fi CERTIFIED™ Logo is a certification mark of Wi-Fi Alliance®.

Important information AirPlay, iPad, iPhone, iPod, iPod classic, iPod nano, iPod touch, and Retina are trademarks of Apple Inc., registered in the U.S. and other countries. iPad Air, iPad mini, and Lightning are trademarks of Apple Inc.

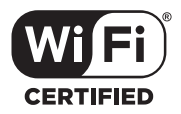

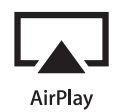

The Bluetooth® word mark and logos are registered trade-marks owned by Bluetooth SIG, Inc. and any use of such marks by Bang & Olufsen group is under license. Other trade-marks and trade names are those of their respective owners.

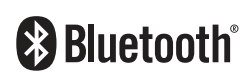

The Spotify software is subject to third party licenses found here: www.spotify.com/connect/third -party-licenses

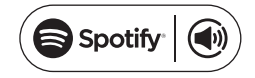

The Deezer name and logo are trademarks of Deezer. All other trademarks are the property of their respective owners.

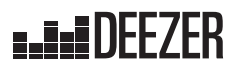

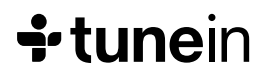

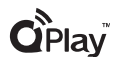